### Dell Vostro 3750 Brukerveiledning

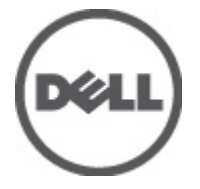

Forskriftsmessig modell P13E Forskriftmessig type P13E001

### <span id="page-1-0"></span>Merknader, forholdsregler og advarsler

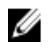

MERK: En MERKNAD angir viktig informasjon som hjelper deg med å bruke datamaskinen bedre.

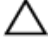

FORSIKTIG: En FORHOLDSREGEL angir potensiell fare for maskinvaren eller tap av data hvis du ikke følger instruksjonene.

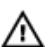

ADVARSEL: En ADVARSEL angir potensiell fare for skade på eiendom, personskade eller død.

#### Informasjonen i dette dokumentet kan endres uten varsel.

#### **©** 2011 Dell Inc. Med enerett.

Reproduksjon av dette materialet i enhver form er strengt forbudt uten skriftlig tillatelse fra Dell Inc.

Varemerker brukt i denne teksten: Dell™, DELL-logoen, Dell Precision™, Precision ON™,ExpressCharge™, Latitude™, Latitude ON™, OptiPlex™, Vostro™ og Wi-Fi Catcher™ er varemerker tilhørende Dell Inc. Intel®, Pentium®, Xeon®, Core™, Atom™, Centrino® og Celeron® er registrerte varemerker eller varemerker tilhørende Intel Corporation i USA og andre land. AMD® er et registrert varemerke og AMD Opteron™, AMD Phenom™, AMD Sempron™, AMD Athlon™, ATI Radeon™ og ATI FirePro™ er varemerker tilhørende Advanced Micro Devices, Inc. Microsoft®, Windows®, MS-DOS®, Windows Vista®, Windows Vista startknapp og Office Outlook® er enten varemerker eller registrerte varemerker tilhørende Microsoft Corporation i USA og/eller andre land. Blu-ray Disc™ er et varemerke eid av Blu-ray Disc Association (BDA) og lisensieres for bruk på plater og spillere. Bluetooth®-ordmerket er et registrert varemerke og eies av Bluetooth® SIG, Inc. og all bruk av et slikt merke av Dell Inc. er under lisens. Wi-Fi® er et registrert varemerke tilhørende Wireless Ethernet Compatibility Alliance, Inc.

Andre varemerker og varenavn kan være brukt i dette dokumentet som henvisninger enten til institusjonene som innehar rettighetene til merkene og navnene eller til produktene deres. Dell Inc. fraskriver seg enhver eiendomsinteresse i andre varemerker og varenavn enn sine egne.

 $2011 - 06$ 

Rev. A00

## Innholdsfortegnelse

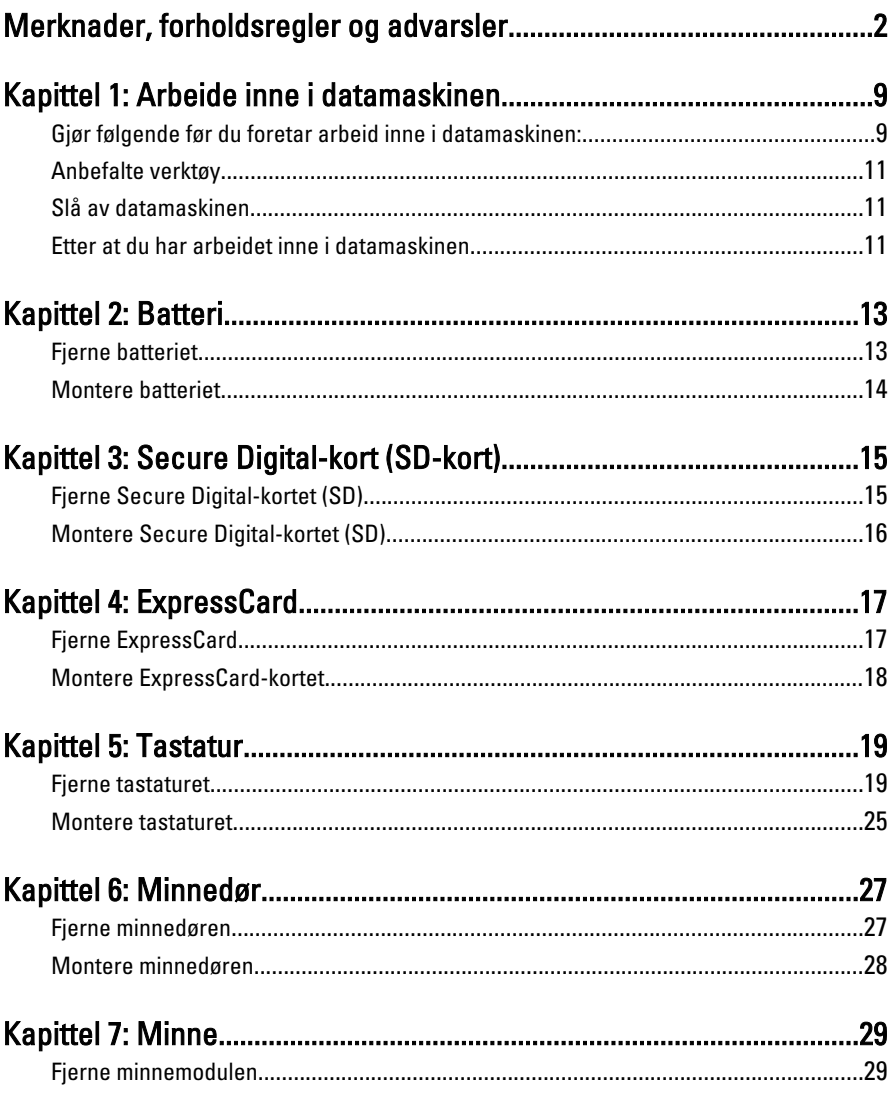

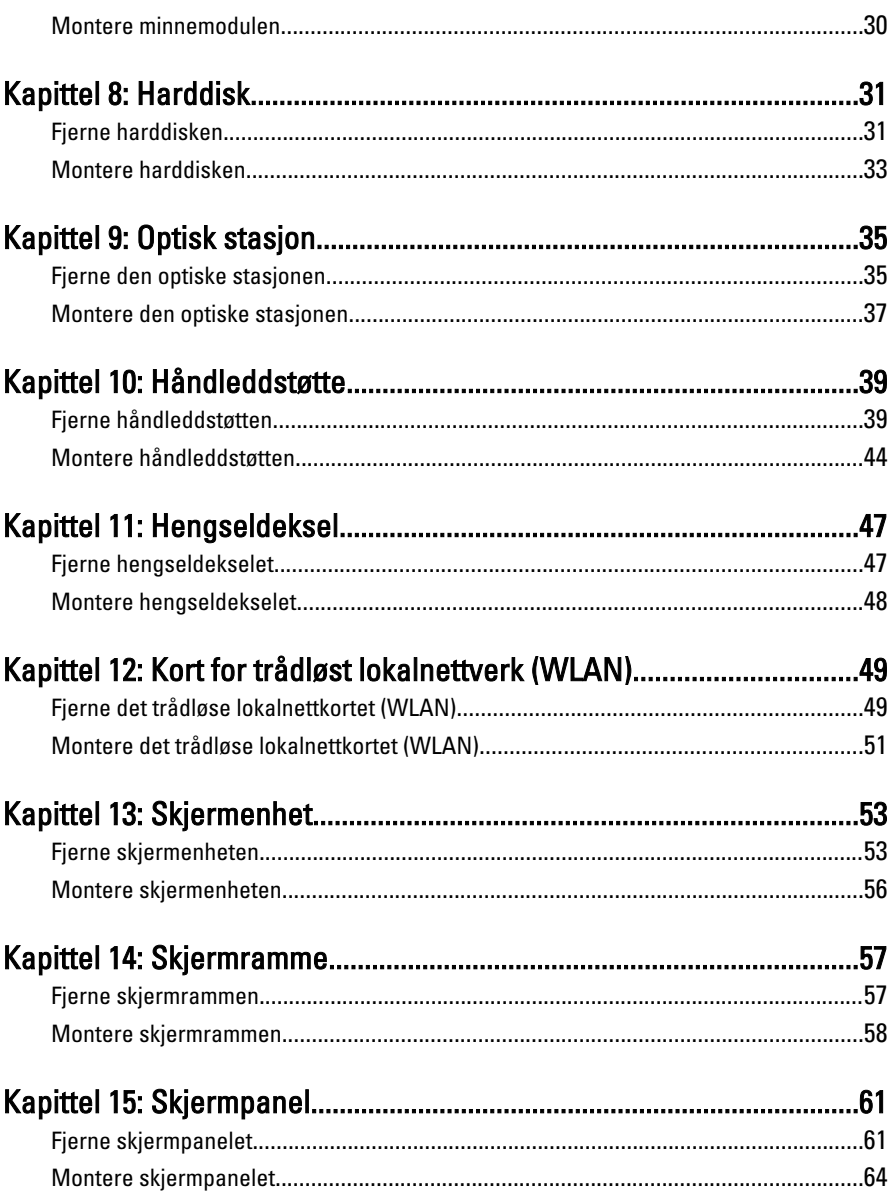

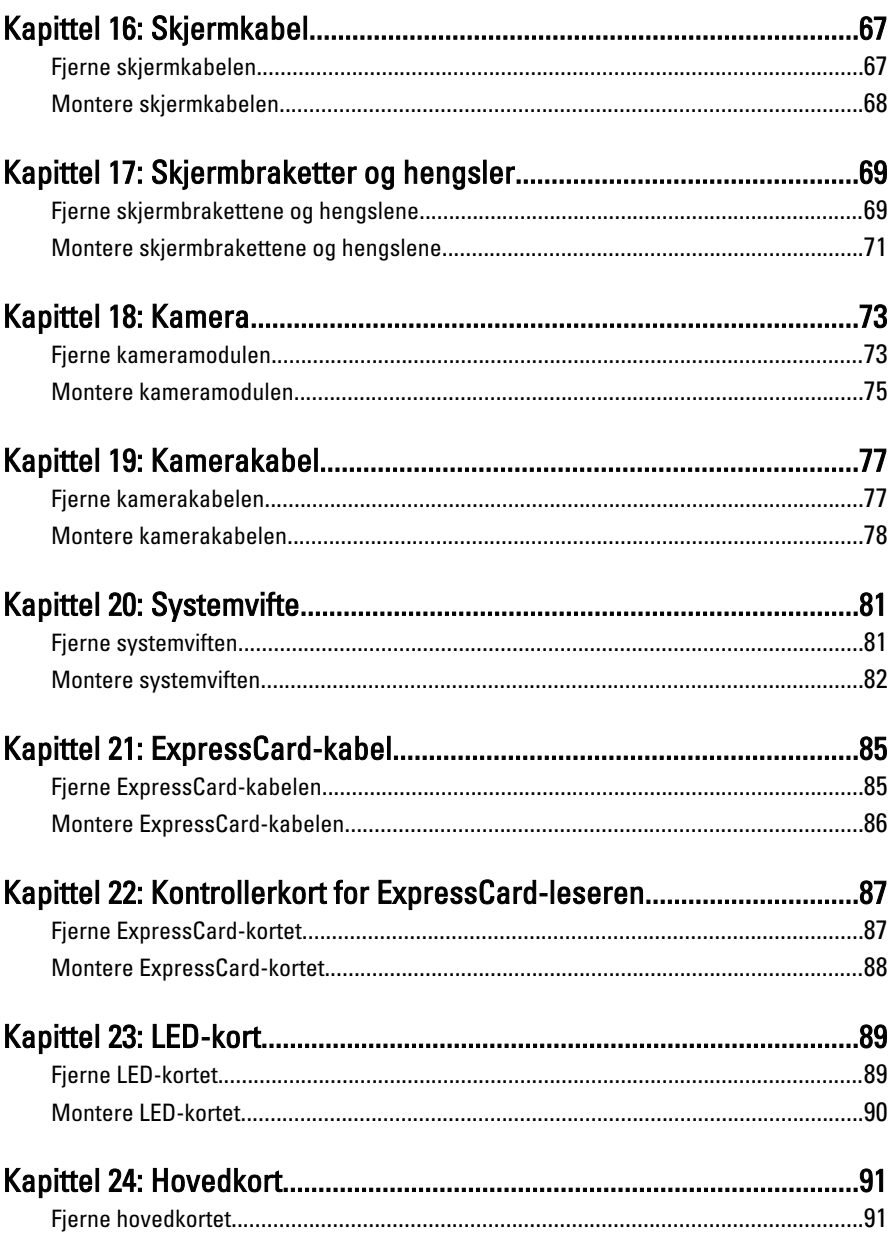

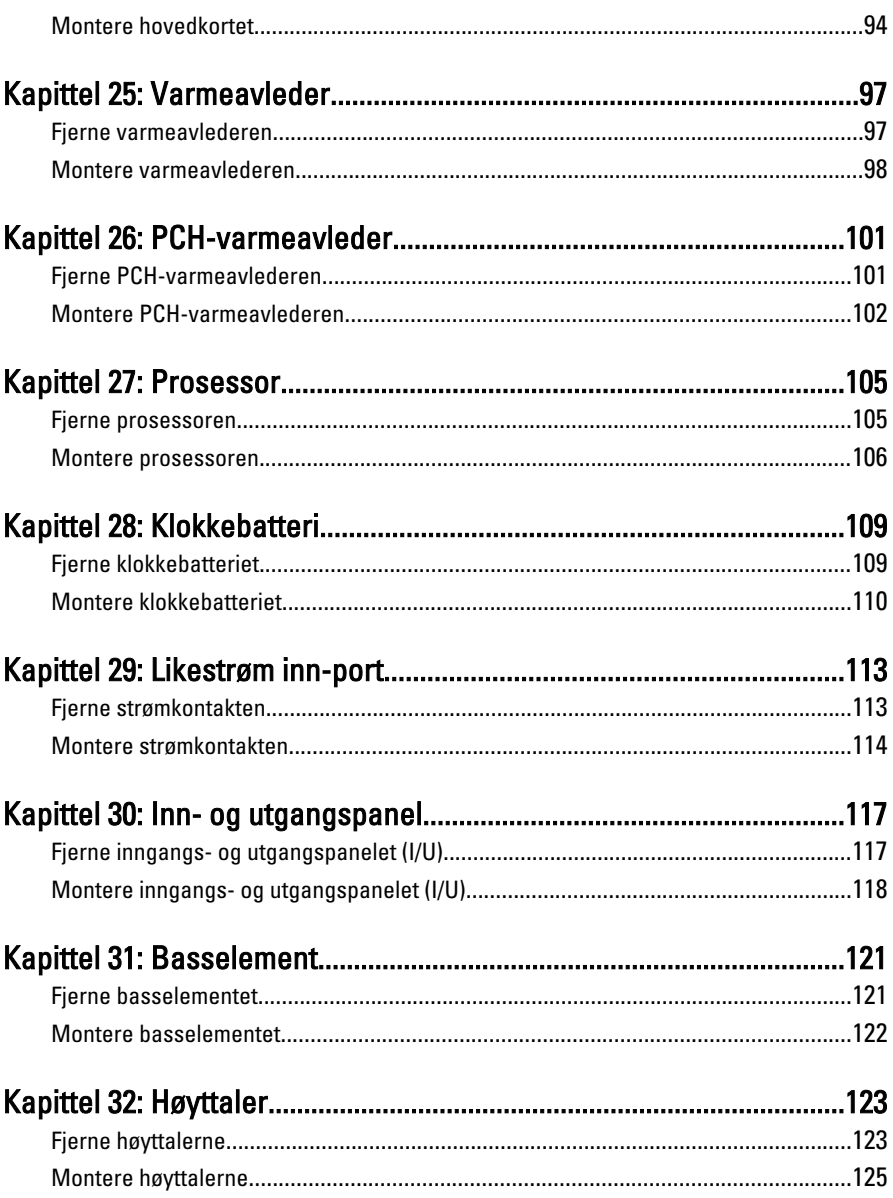

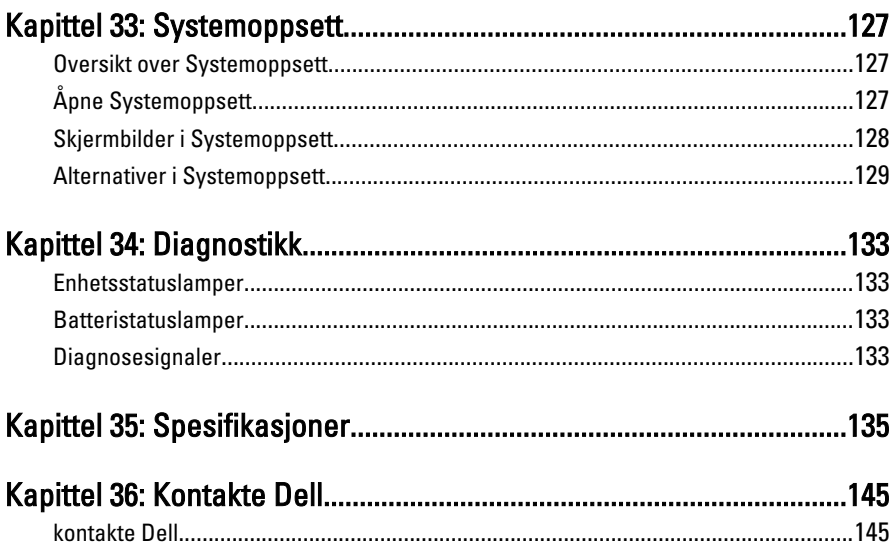

## <span id="page-8-0"></span>Arbeide inne i datamaskinen

#### Gjør følgende før du foretar arbeid inne i datamaskinen:

Følg disse sikkerhetsreglene for å beskytte datamaskinen mot mulig skade og bidra til din egen sikkerhet. Hvis ikke annet er anmerket, forutsetter hver av prosedyrene i dette dokumentet følgende:

- Du har utført trinnene i Arbeide på datamaskinen.
- Du har lest sikkerhetsanvisningene som fulgte med datamaskinen.
- En komponent kan byttes ut eller--hvis enheten er kjøpt separat--settes inn ved å utføre trinnene for demontering av komponenten i motsatt rekkefølge.

ADVARSEL: Før du arbeider inne i datamaskinen må du lese sikkerhetsanvisningene som fulgte med datamaskinen. Se mer informasjon om gode arbeidsvaner på hjemmesiden for overholdelse av forskrifter på www.dell.com/ regulatory\_compliance.

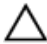

FORSIKTIG: Mange reparasjoner kan bare utføres av en autorisert servicetekniker. Du bør bare utføre feilsøking og enkle reparasjoner som tillates i produktdokumentasjonen eller angis på Internett eller av telefonservice- og støtteteamet. Skader som oppstår på grunn av reparasjoner som ikke er autorisert av Dell, dekkes ikke av garantien. Les og følg sikkerhetsanvisningene som følger med produktet.

FORSIKTIG: Unngå elektrostatisk utlading. Forbind deg selv til jord med en jordingsstropp rundt håndleddet eller ved å berøre en umalt metallflate med jevne mellomrom, for eksempel en kontakt på baksiden av datamaskinen.

FORSIKTIG: Vær forsiktig når du håndterer komponenter og kort. Ikke berør komponentene eller kontaktene på et kort. Hold kortene i kantene eller i festebraketten i metall. Komponenter som f.eks. prosessoren, må holdes i kantene, ikke pinnene.

FORSIKTIG: Når du kobler fra en kabel, må du trekke i kontakten eller uttrekkstappen, ikke i selve kabelen. Enkelte kabler har kontakter med sperretapper. Hvis du kobler fra denne typen kabel, må du presse inn sperretappene før du kobler fra kabelen. Når du trekker kontakter fra hverandre, må du trekke dem rett og jevnt ut for å unngå å bøye kontaktpinnene. Når du skal koble til en kabel, må du først kontrollere at begge kontaktene er riktig orientert og innrettet.

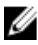

MERK: Fargen på datamaskinen og enkelte komponenter kan se annerledes ut enn i dette dokumentet.

For å unngå å skade datamaskinen må du utføre trinnene nedenfor før du begynner å arbeide inne i datamaskinen.

- 1. Pass på at arbeidsunderlaget er plant og rent, slik at du unngår riper i datamaskindekselet.
- 2. [Slå av datamaskinen](#page-10-0) (se Slå av datamaskinen).
- 3. Hvis datamaskinen er koblet til en forankringsenhet, for eksempel mediebasen eller batterimodulen, kobler du dette fra.

#### FORSIKTIG: Når du skal koble fra en nettverkskabel, må du først koble kabelen fra datamaskinen og deretter fra nettverksenheten.

- 4. Koble alle nettverkskabler fra datamaskinen.
- 5. Koble datamaskinen og alt tilkoblet utstyr fra strømuttakene.
- 6. Lukk skjermen og snu datamaskinen opp-ned på et plant arbeidsunderlag.
- MERK: For å unngå skade på hovedkortet må du ta ut hovedbatteriet før du reparerer datamaskinen.
- 7. Ta ut hovedbatteriet.
- 8. Snu datamaskinen opp-ned.
- 9. Åpne skjermen.
- 10. Trykk på strømknappen for å jorde hovedkortet.

#### FORSIKTIG: For å unngå elektriske støt må du alltid koble maskinen fra stikkontakten før du åpner dekselet.

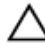

FORSIKTIG: Før du berører noe inne i datamaskinen bør du jorde deg selv ved å berøre en ulakkert metallflate, f.eks metallet på baksiden av datamaskinen. Mens du arbeider bør du ved jevne mellomrom berøre en ulakkert metallflate for å utlade statisk elektrisitet som kan skade de interne komponentene.

11. Ta alle installerte ExpressCard- eller Smart-kort ut av de aktuelle sporene.

### <span id="page-10-0"></span>Anbefalte verktøy

Fremgangsmåtene i dette dokumentet kan kreve følgende verktøy:

- En liten skrutrekker med flatt blad
- Nr. 0 stjernetrekker
- Nr. 1 stjernetrekker
- Liten plasspiss
- CD med BIOS-oppdateringsprogram

#### Slå av datamaskinen

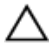

#### FORSIKTIG: Lagre og lukk alle åpne filer og avslutt åpne programmer før du slår av datamaskinen så du unngår å miste data.

- 1. Slå av operativsystemet:
	- I Windows Vista:

Klikk på Start <sup>(\* j</sup>. og klikk deretter på pilen nederst til høyre på Start-menyen som vist nedenfor og deretter på Slå av.

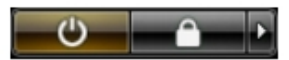

• I Windows XP:

Klikk Start  $\rightarrow$  Slå av datamaskinen  $\rightarrow$  Slå av . Datamaskinen slås av etter at prosessen med å slå av operativsystemet er fullført.

2. Kontroller at datamaskinen og alt tilkoblet utstyr er slått av. Hvis ikke datamaskinen og tilkoblet utstyr ble automatisk slått av da operativsystemet ble avsluttet, hold inne strømknappen i ca. 4 sekunder for å slå det av.

#### Etter at du har arbeidet inne i datamaskinen

Når du er ferdig med å sette alt tilbake, må du passe på at du kobler til eventuelle eksterne enheter, kort, kabler osv. før du slår på datamaskinen.

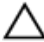

FORSIKTIG: Bruk kun batterieret som er beregnet på den bestemte Delldatamaskinen for å unngå skade på datamaskinen. Ikke bruk batterier som er beregnet på andre Dell-datamaskiner.

- 1. Koble til eksternt utstyr, f.eks. portreplikator, batteriskive eller mediebase, og sett på plass eventuelle kort som ExpressCard.
- 2. Koble eventuelle telefon- eller nettverkskabler til datamaskinen.

#### FORSIKTIG: Hvis du skal koble til en nettverkskabel, kobles først kabelen til nettverksenheten og deretter til datamaskinen.

- 3. Sett inn batteriet.
- 4. Koble datamaskinen og alle tilkoblede enheter til stikkontaktene.
- 5. Slå på datamaskinen.

### <span id="page-12-0"></span>**Batteri**

### Fjerne batteriet

- 1. Følg fremgangsmåten i [Før du arbeider på datamaskinen](#page-8-0).
- 2. Skyv sikringslåsene for å løsne batteriet.

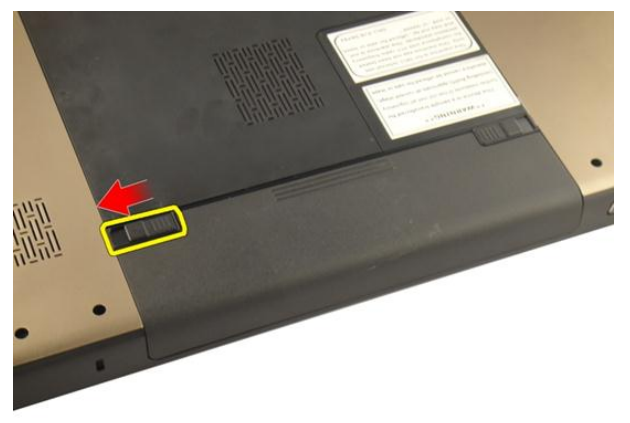

3. Skyv batteriet ut av kabinettet og fjern det fra datamaskinen.

<span id="page-13-0"></span>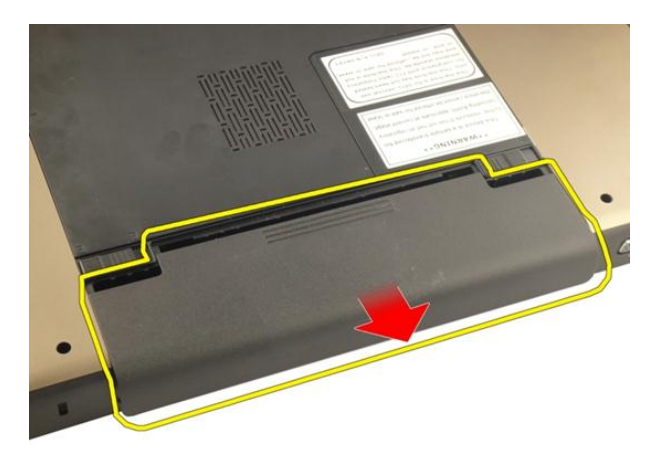

#### Montere batteriet

- 1. Skyv batteriet inn i sporet til det klikker på plass.
- 2. Følg fremgangsmåten i [Etter at du har arbeidet inne i datamaskinen](#page-10-0).

## <span id="page-14-0"></span>Secure Digital-kort (SD-kort)

#### Fjerne Secure Digital-kortet (SD)

- 1. Følg fremgangsmåten i [Før du arbeider på datamaskinen](#page-8-0).
- 2. Fjern [batteriet](#page-12-0).
- 3. Trykk SD-kortet inn for å frigjøre det fra datamaskinen.

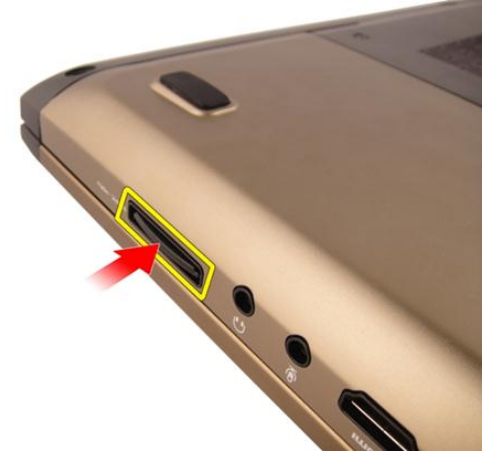

4. Fjern SD-kortet fra datamaskinen.

<span id="page-15-0"></span>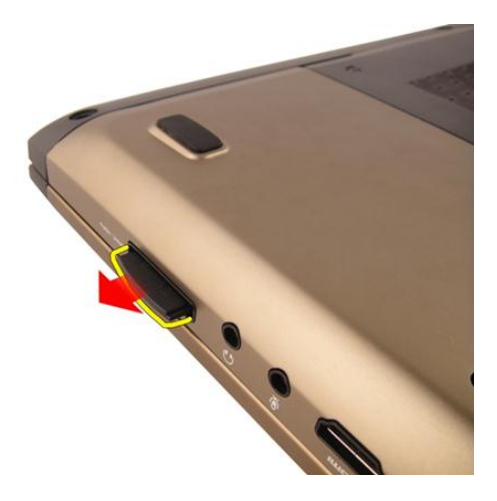

#### Montere Secure Digital-kortet (SD)

- 1. Trykk SD-kortet inn i sporet til det klikker på plass.
- 2. Monter [batteriet](#page-13-0).
- 3. Følg fremgangsmåten i [Etter at du har arbeidet inne i datamaskinen](#page-10-0).

# <span id="page-16-0"></span>**ExpressCard**

### Fjerne ExpressCard

- 1. Følg fremgangsmåten i [Før du arbeider på datamaskinen](#page-8-0).
- 2. Fjern [batteriet](#page-12-0).
- 3. Trykk på Express-blindkortet slik at blindkortet spretter ut.

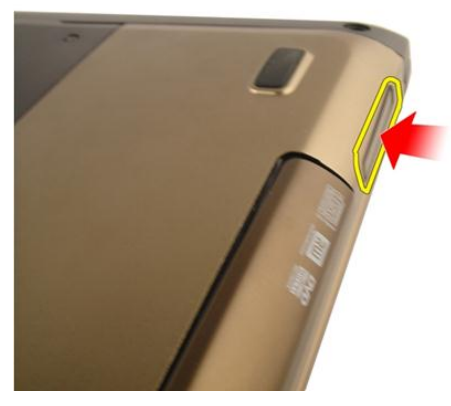

4. Ta Express-blindkortet ut av systemet.

4

<span id="page-17-0"></span>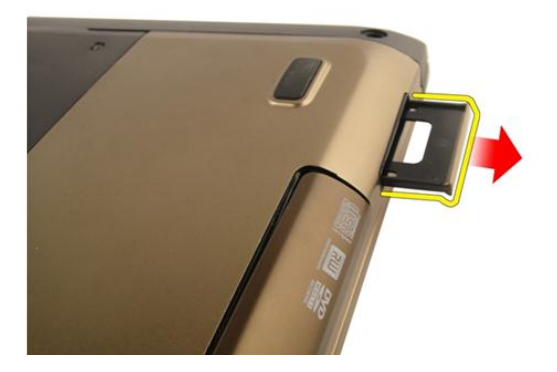

#### Montere ExpressCard-kortet

- 1. Skyv ExpressCard-kortet inn i sporet til det klikker på plass.
- 2. Monter [batteriet](#page-13-0).
- 3. Følg fremgangsmåten i [Etter at du har arbeidet inne i datamaskinen](#page-10-0).

### <span id="page-18-0"></span>**Tastatur**

### Fjerne tastaturet

- 1. Følg fremgangsmåten i [Før du arbeider på datamaskinen](#page-8-0).
- 2. Fjern [batteriet](#page-12-0).
- 3. Press tastaturet ned. Lirk tastaturet ved hjelp av en flatbladet skrutrekker mot skjermen slik at det første tastaturfestet blir synlig.

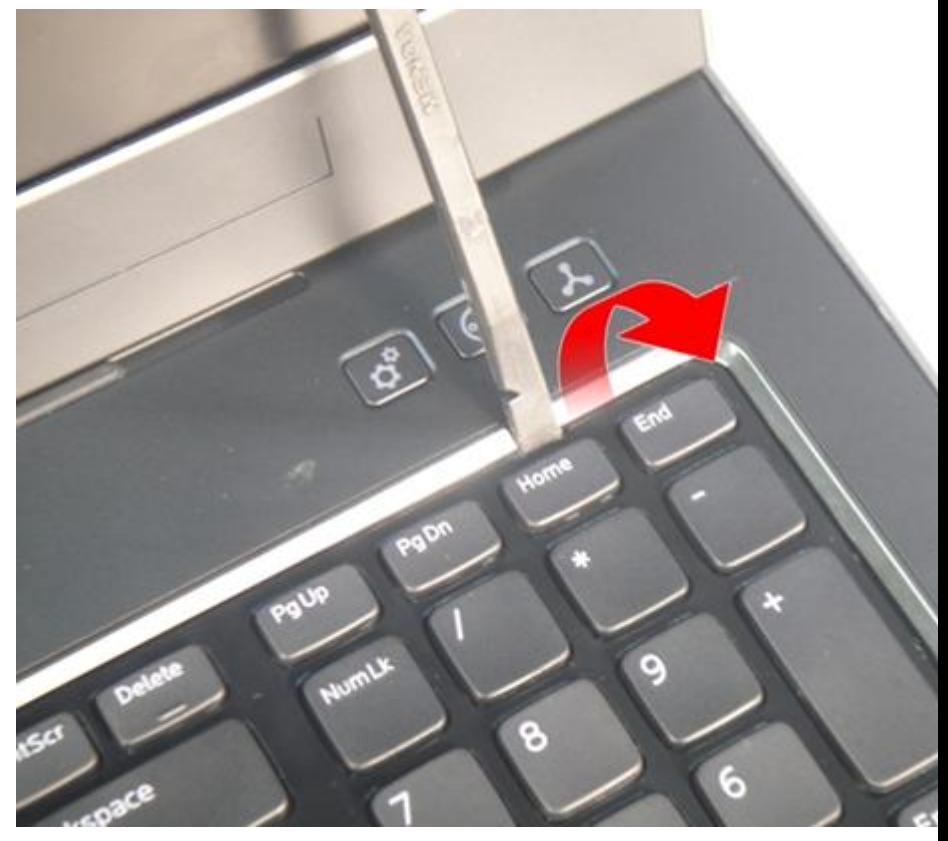

4. Lirk opp det andre tastaturfestet.

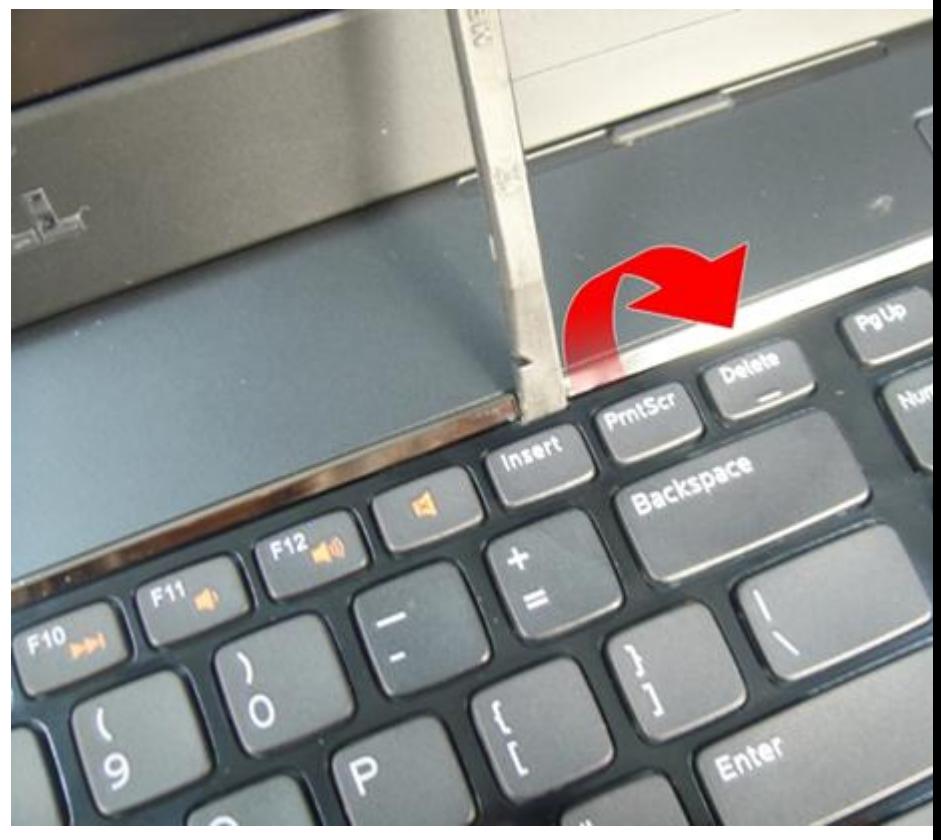

5. Lirk opp det tredje tastaturfestet.

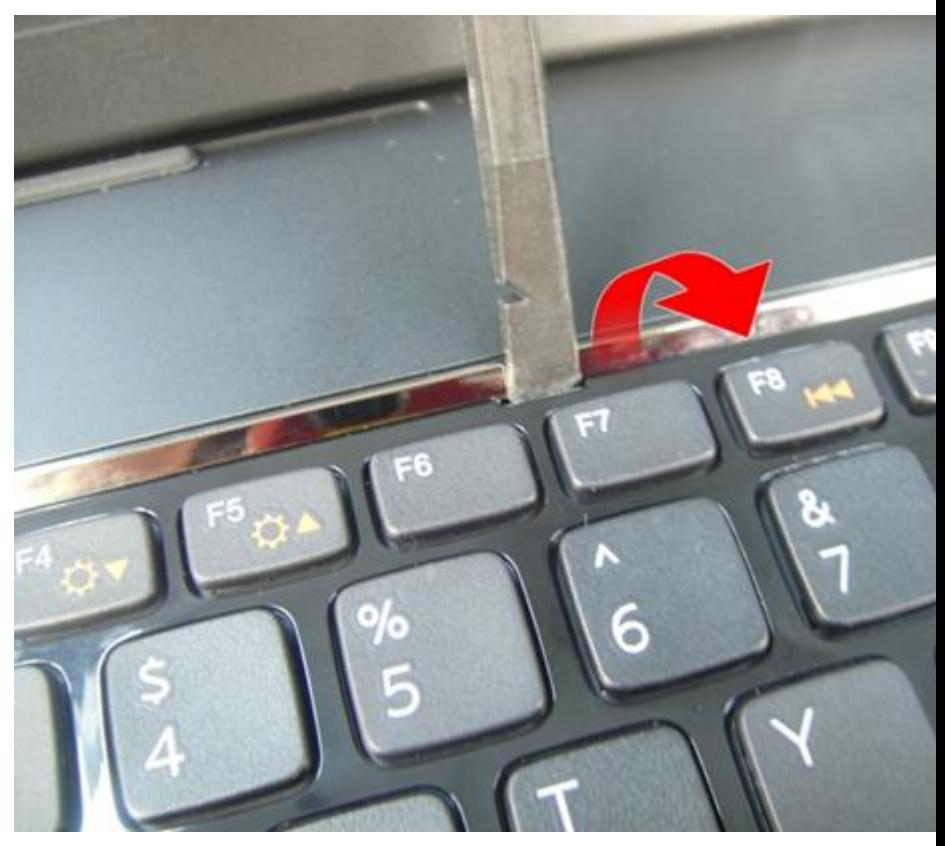

6. Lirk opp det fjerde tastaturfestet.

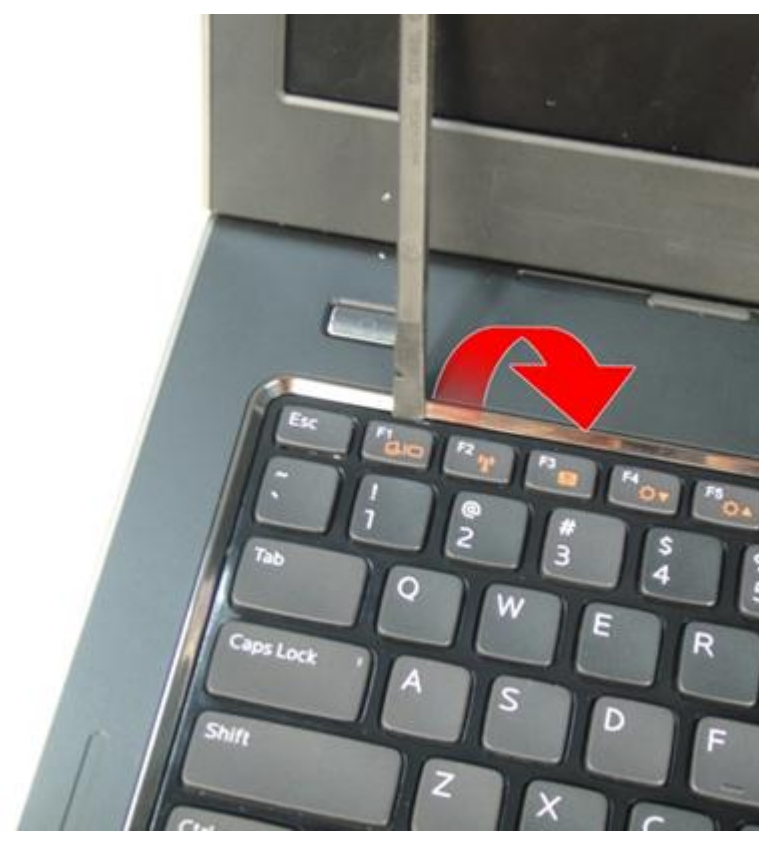

7. Trekk tastaturet opp fra håndleddstøtten.

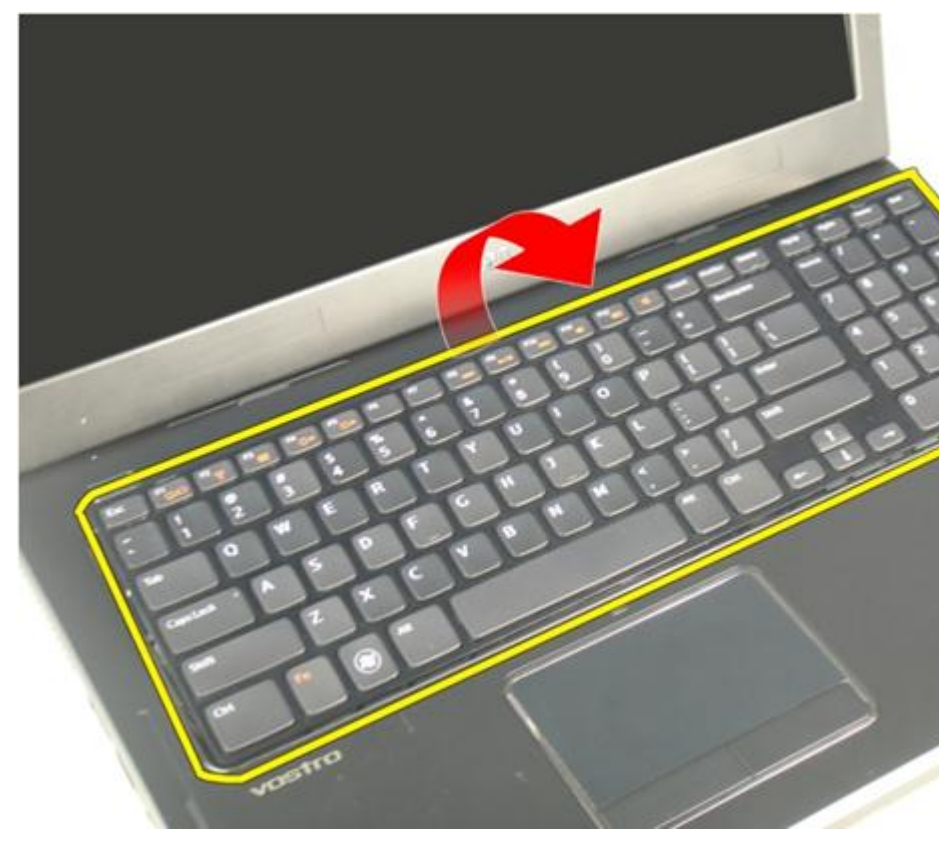

8. Frigjør låsen på hovedkortkontakten og koble deretter fra kabelen til tastaturets bakbelysning.

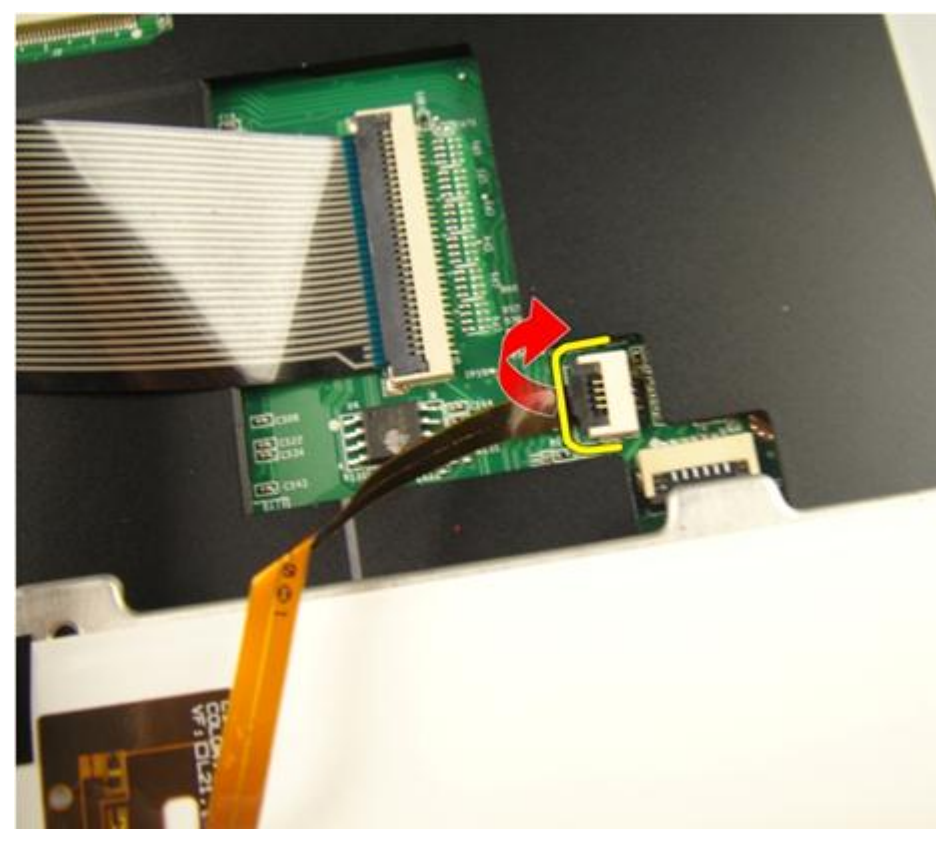

9. Frigjør låsen på hovedkortkontakten og koble deretter fra tastaturkabelen.

<span id="page-24-0"></span>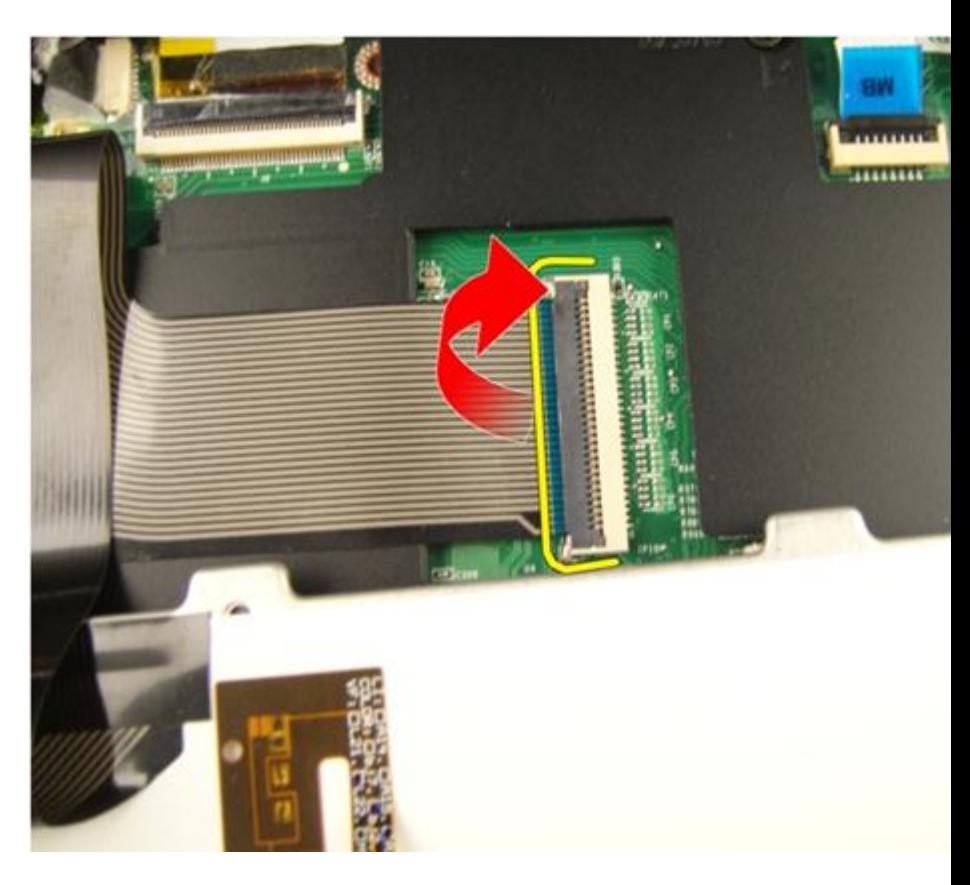

#### Montere tastaturet

- 1. Koble tastaturets datakabel til baksiden på tastaturet.
- 2. Hvis datamaskinen leveres med bakbelyst tastatur, kobler du til kabelen for tastaturets bakbelysning.
- 3. Sett på festeteipen som fester tastaturets datakabel til baksiden på tastaturet.
- 4. Monter tastaturet.
- 5. Monter [batteriet](#page-13-0).
- 6. Følg fremgangsmåten i *[Etter at du har arbeidet inne i datamaskinen](#page-10-0)*.

# 6

### <span id="page-26-0"></span>Minnedør

### Fjerne minnedøren

- 1. Følg fremgangsmåten i [Før du arbeider på datamaskinen](#page-8-0).
- 2. Fjern [batteriet](#page-12-0).
- 3. Løsne skruene som fester minnedøren.

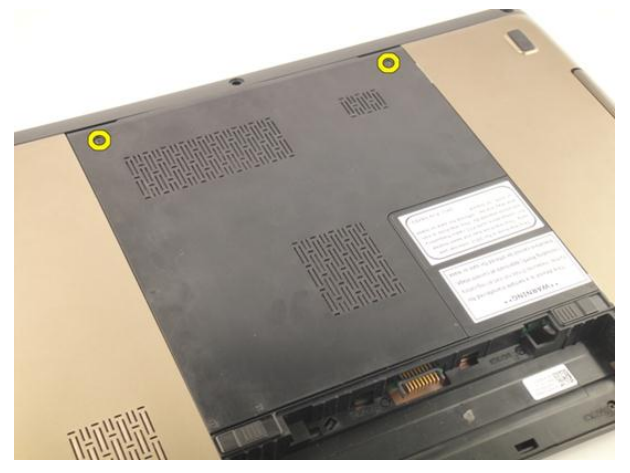

4. Lirk opp minnedøren nær skruehullet og løft og fjern den.

<span id="page-27-0"></span>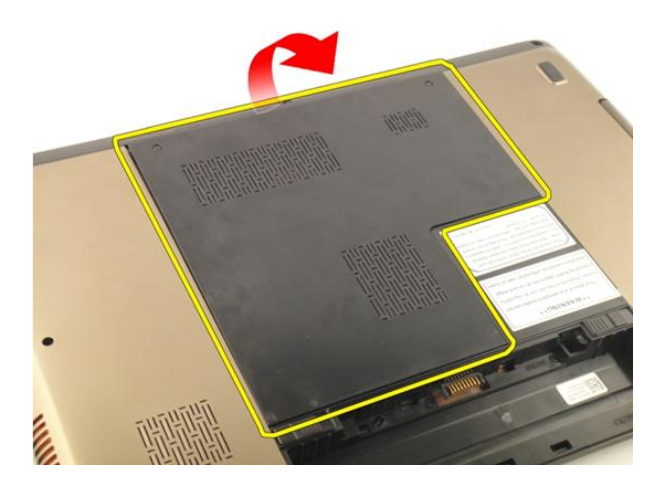

#### Montere minnedøren

- 1. Monter minnedøren på baksiden av datamaskinen.
- 2. Sett inn skruene som fester minnedøren.
- 3. Monter [batteriet](#page-13-0).
- 4. Følg fremgangsmåten i [Etter at du har arbeidet inne i datamaskinen](#page-10-0).

## <span id="page-28-0"></span>**Minne**

### Fjerne minnemodulen

- 1. Følg fremgangsmåten i [Før du arbeider på datamaskinen](#page-8-0).
- 2. Fjern [batteriet](#page-12-0).
- 3. Fjern [minnedøren](#page-26-0).
- 4. Lirk festeklemmene bort fra minnemodulen til den spretter opp.

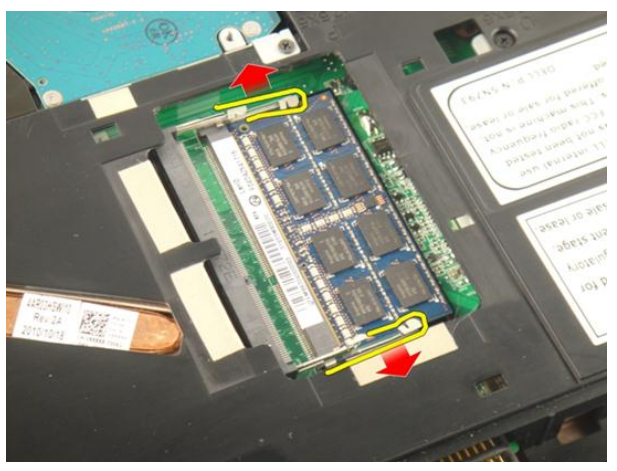

5. Fjern minnemodulen fra kontakten på hovedkortet.

7

<span id="page-29-0"></span>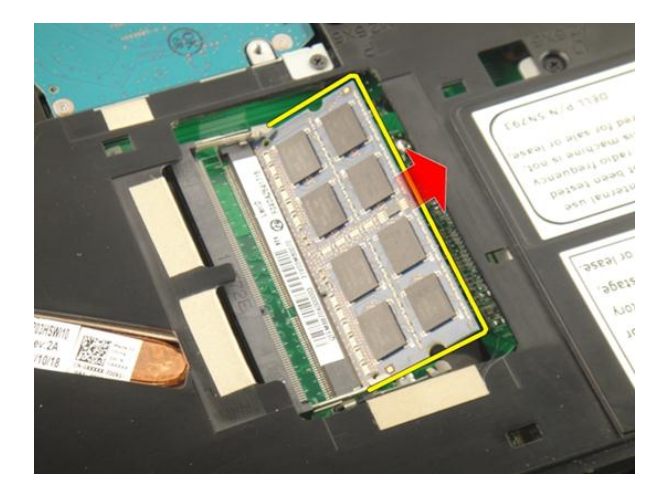

#### Montere minnemodulen

- 1. Sett minnemodulen inn i minnesokkelen.
- 2. Trykk minnemodulen ned til festeklemmene holder minnemodulen på plass.
- 3. Monter [minnedøren](#page-27-0).
- 4. Monter [batteriet](#page-13-0).
- 5. Følg fremgangsmåten i [Etter at du har arbeidet inne i datamaskinen](#page-10-0).

# 8

## <span id="page-30-0"></span>**Harddisk**

### Fjerne harddisken

- 1. Følg fremgangsmåten i [Før du arbeider på datamaskinen](#page-8-0).
- 2. Fjern [batteriet](#page-12-0).
- 3. Fjern [minnedøren](#page-26-0).
- 4. Ta ut skruene som fester harddiskbraketten.

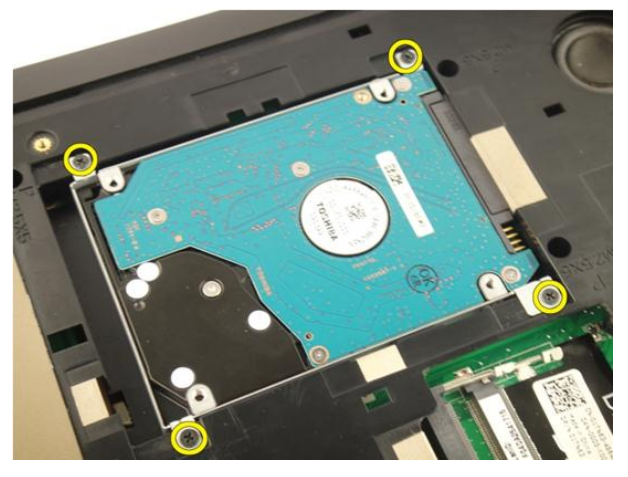

5. Skyv harddiskmodulen i retningen som vises på bildet under.

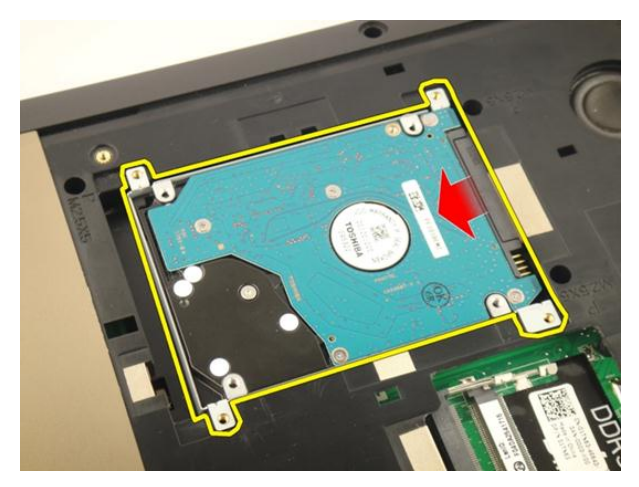

6. Fjern harddiskmodulen fra hovedkortet.

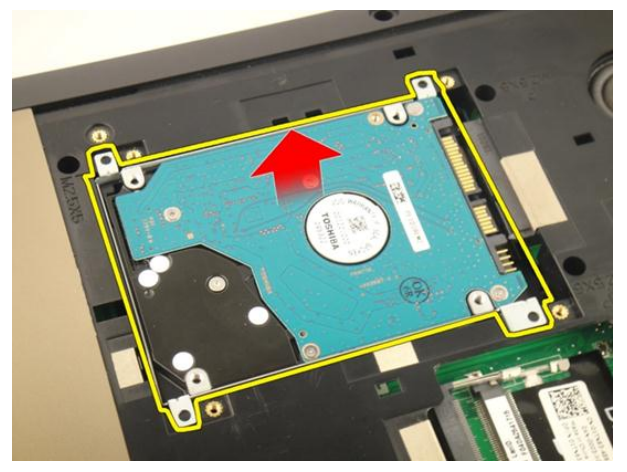

7. Ta ut skruene som fester harddiskbraketten.

<span id="page-32-0"></span>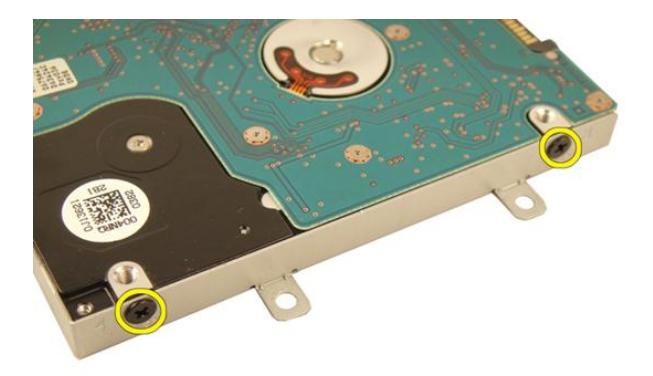

8. Skyv harddisken fra harddiskbraketten.

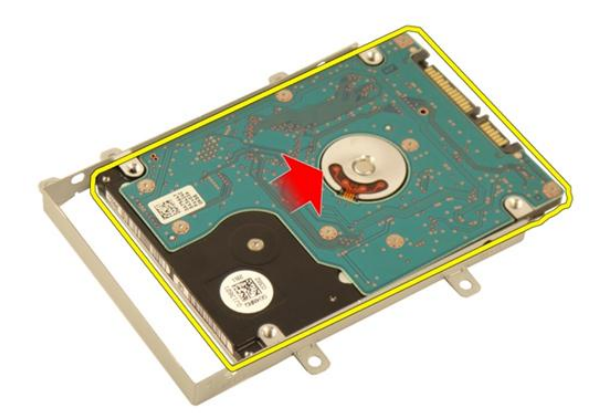

#### Montere harddisken

- 1. Trekk til skruene som fester harddiskbrakettenheten.
- 2. Monter *[minnedøren](#page-27-0)*.
- 3. Monter [batteriet](#page-13-0).
- 4. Følg fremgangsmåten i [Etter at du har arbeidet inne i datamaskinen](#page-10-0).

# 9

## <span id="page-34-0"></span>Optisk stasjon

#### Fjerne den optiske stasjonen

- 1. Følg fremgangsmåten i [Før du arbeider på datamaskinen](#page-8-0).
- 2. Fjern [batteriet](#page-12-0).
- 3. Fjern [minnedøren](#page-26-0).
- 4. Ta ut skruen som fester braketten til den optiske stasjonen.

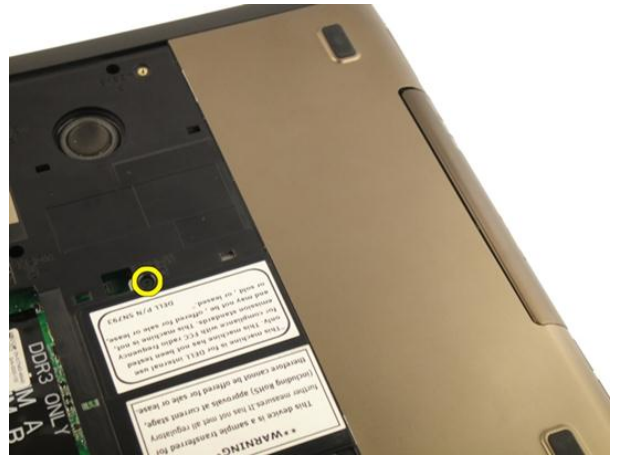

5. Trekk den optiske stasjonsmodulen ut av datamaskinen.

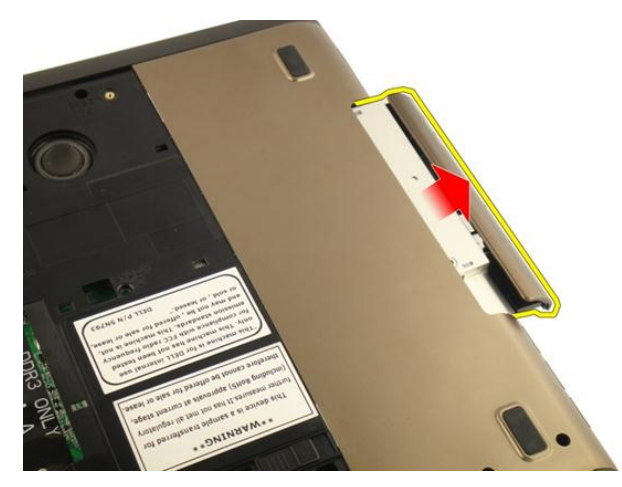

6. Ta ut skruene som fester braketten til den optiske stasjonen.

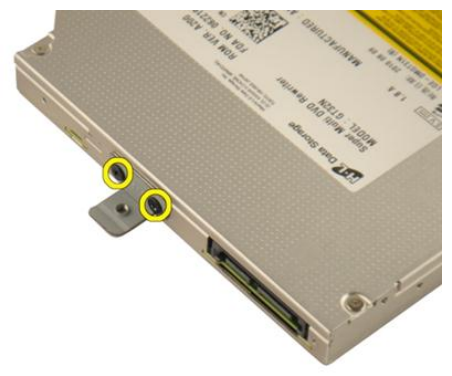

7. Fjern braketten til den optiske stasjonen fra den optiske stasjonsmodulen.
<span id="page-36-0"></span>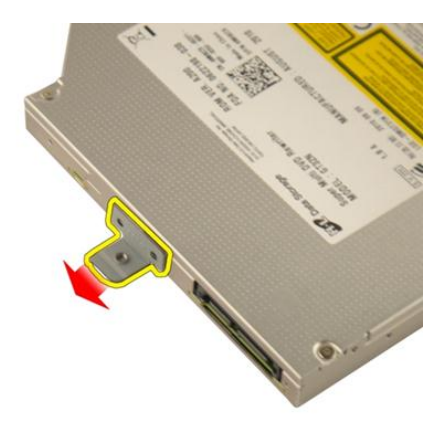

8. Skyv braketten til den optiske stasjonen fra den optiske stasjonsmodulen.

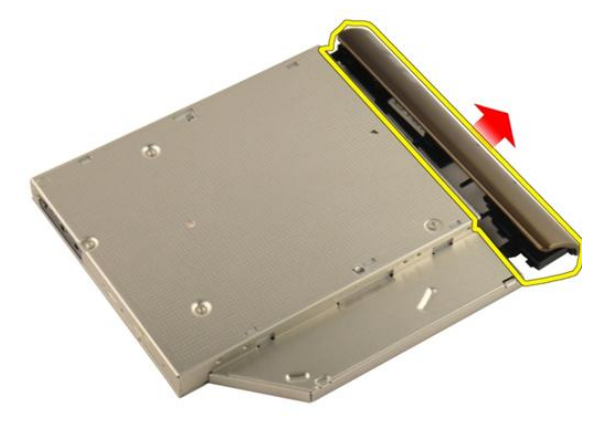

#### Montere den optiske stasjonen

- 1. Trekk til skruene for å feste braketten til baksiden på den optiske stasjonen.
- 2. Skyv den optiske stasjonen inn i rommet på høyre side av kabinettet.
- 3. Trekk til skruen for å feste den optiske stasjonen til datamaskinen.
- 4. Monter *[minnedøren](#page-27-0)*.
- 5. Monter [batteriet](#page-13-0).
- 6. Følg fremgangsmåten i *[Etter at du har arbeidet inne i datamaskinen](#page-10-0)*.

## 10

### <span id="page-38-0"></span>Håndleddstøtte

### Fjerne håndleddstøtten

- 1. Følg fremgangsmåten i [Før du arbeider på datamaskinen](#page-8-0).
- 2. Fjern [batteriet](#page-12-0).
- 3. Fjern [tastaturet](#page-18-0).
- 4. Fjern [minnedøren](#page-26-0).
- 5. Fjern den [optiske stasjonen](#page-34-0).
- 6. Fjern gummiputene fra bunnplaten.

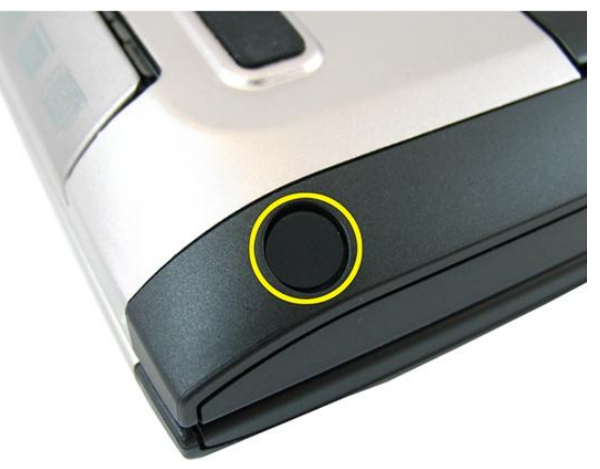

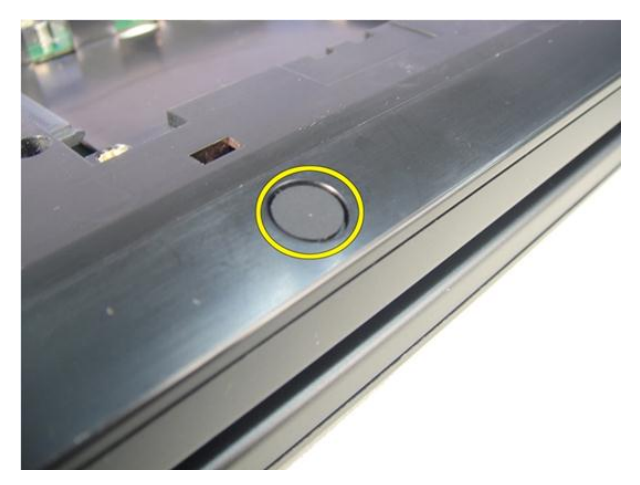

7. Ta ut skruene som fester bunnplaten.

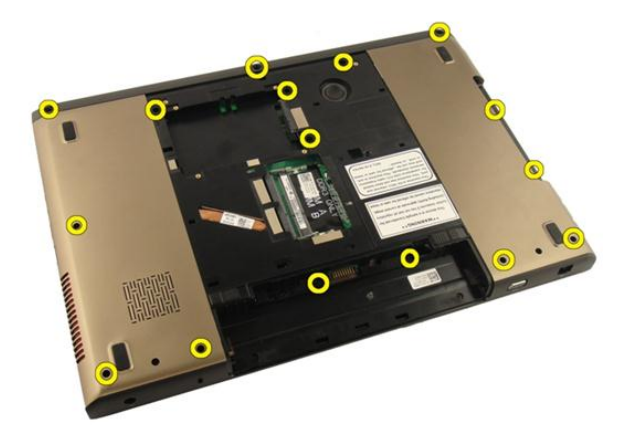

8. Snu datamaskinen opp-ned og ta ut skruene som fester håndleddstøtten.

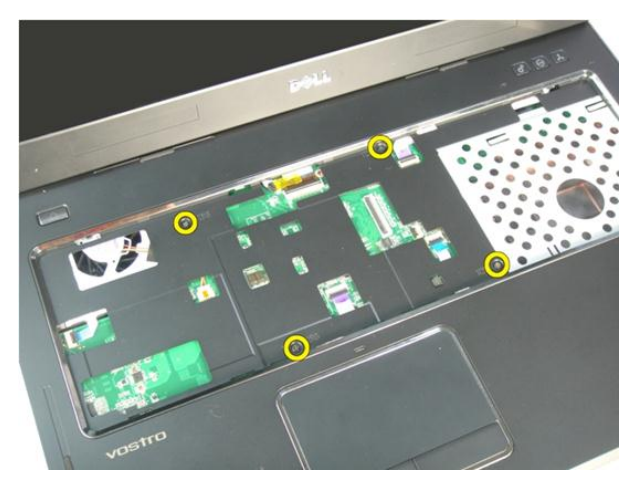

9. Frigjør låsen på hovedkortkontakten og koble deretter fra strømknappkabelen.

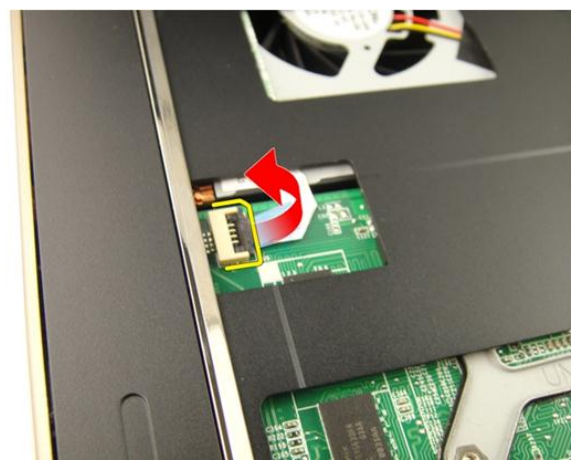

10. Frigjør låsen på hovedkortkontakten og koble deretter fra styreplatekabelen.

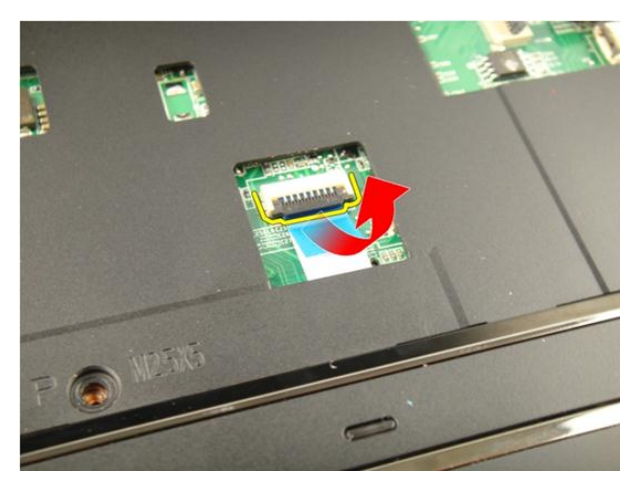

11. Frigjør låsen på hovedkortkontakten og koble deretter fra kabelen til fingeravtrykksleseren.

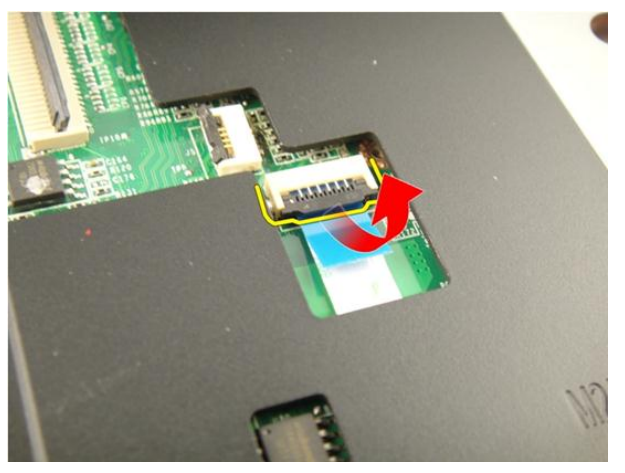

12. Frigjør låsen på hovedkortkontakten og koble deretter fra kabelen til snarveistastene.

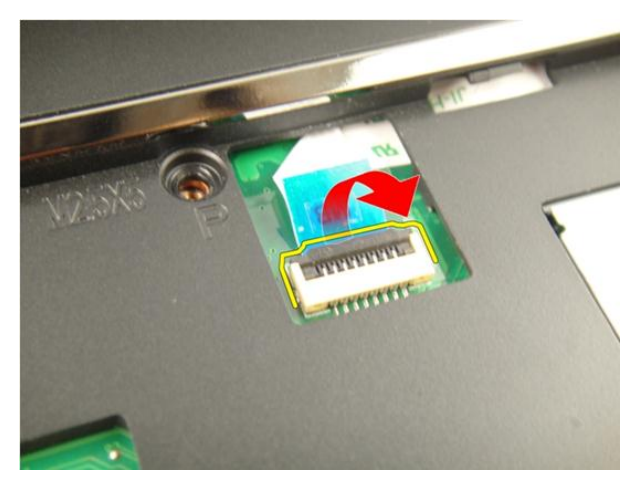

13. Lirk opp høyre side av håndleddstøtten.

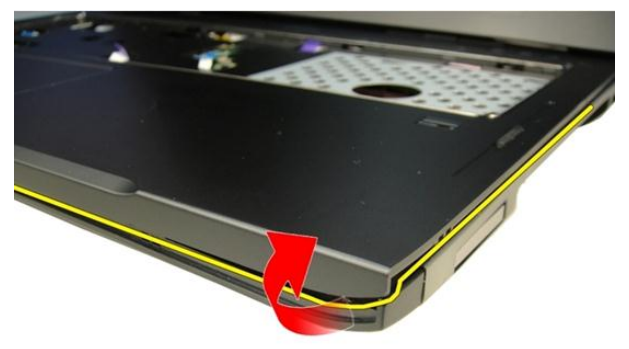

14. Lirk opp venstre side av håndleddstøtten.

<span id="page-43-0"></span>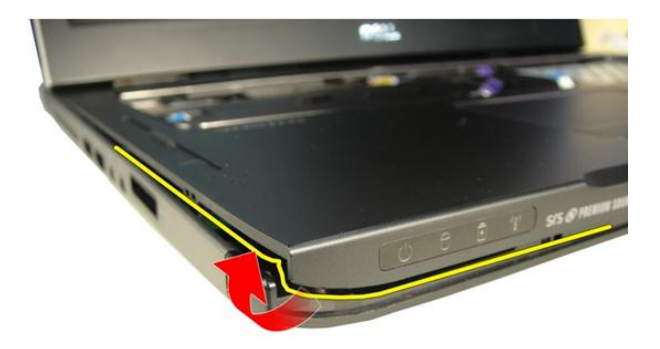

15. Lirk opp sidene på håndleddstøtten og fjern den.

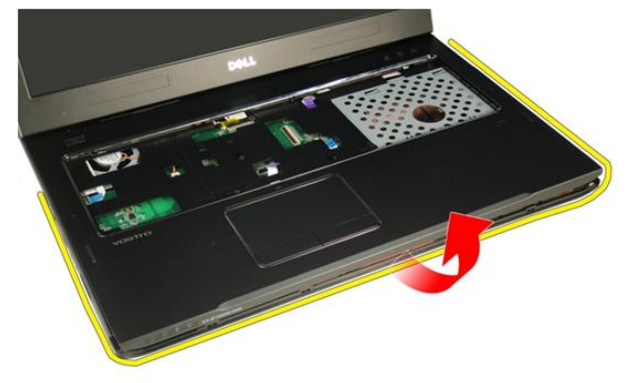

#### Montere håndleddstøtten

- 1. Koble alle kablene til håndleddstøtten.
- 2. Trekk til festeskruene som holder håndleddstøtten på plass.
- 3. Trekk til skruene på undersiden av systemet som holder håndleddsstøtten.
- 4. Monter den [optiske stasjonen](#page-36-0).
- 5. Monter *[minnedøren](#page-27-0)*.
- 6. Monter [tastaturet](#page-24-0).
- 7. Monter [batteriet](#page-13-0).

8. Følg fremgangsmåten i [Etter at du har arbeidet inne i datamaskinen](#page-10-0).

## 11

### <span id="page-46-0"></span>Hengseldeksel

### Fjerne hengseldekselet

- 1. Følg fremgangsmåten i [Før du arbeider på datamaskinen](#page-8-0).
- 2. Fjern [batteriet](#page-12-0).
- 3. Fjern [tastaturet](#page-18-0).
- 4. Fjern den [optiske stasjonen](#page-34-0).
- 5. Fjern [minnedøren](#page-26-0).
- 6. Fjern [håndleddstøtten](#page-38-0).
- 7. Ta ut skruene som fester hengseldekselet til batterirommet.

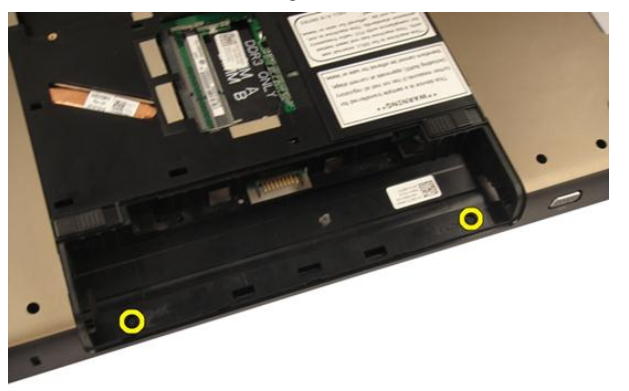

8. Trykk og hold de tre krokene for å løsne.

<span id="page-47-0"></span>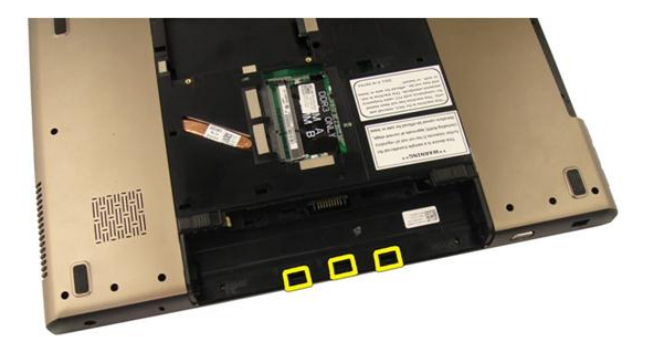

9. Snu datamaskinen rundt og fjern hengseldekselet.

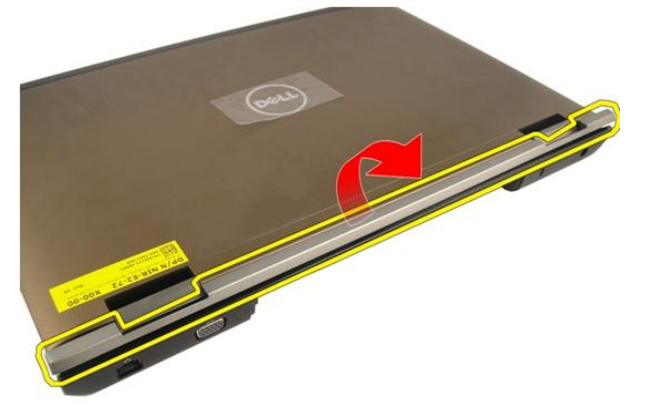

### Montere hengseldekselet

- 1. Trekk til skruene som holder skjermhengslene på plass.
- 2. Monter [håndleddstøtten](#page-43-0).
- 3. Monter *[minnedøren](#page-27-0)*.
- 4. Monter den [optiske stasjonen](#page-36-0).
- 5. Monter [tastaturet](#page-24-0).
- 6. Monter [batteriet](#page-13-0).
- 7. Følg fremgangsmåten i [Etter at du har arbeidet inne i datamaskinen](#page-10-0).

### <span id="page-48-0"></span>Kort for trådløst lokalnettverk (WLAN)

### Fjerne det trådløse lokalnettkortet (WLAN)

- 1. Følg fremgangsmåten i [Før du arbeider på datamaskinen](#page-8-0).
- 2. Fjern [batteriet](#page-12-0).
- 3. Fjern [tastaturet](#page-18-0).
- 4. Fjern *[minnedøren](#page-26-0)*.
- 5. Fjern den [optiske stasjonen](#page-34-0).
- 6. Fjern [håndleddstøtten](#page-38-0).
- 7. Koble antennekabelen fra WLAN-kortet.

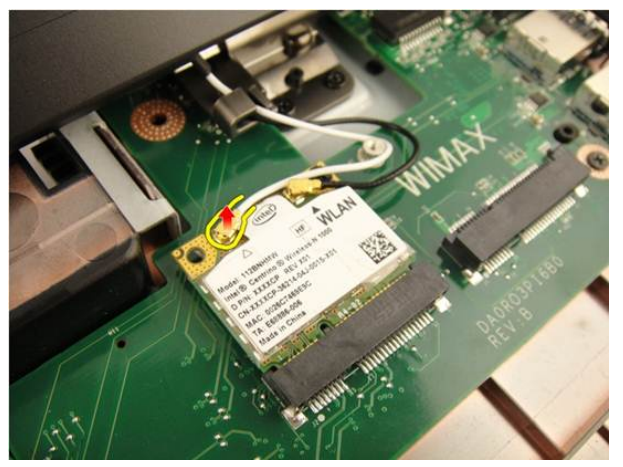

8. Koble antennekabelen fra WLAN-kortet.

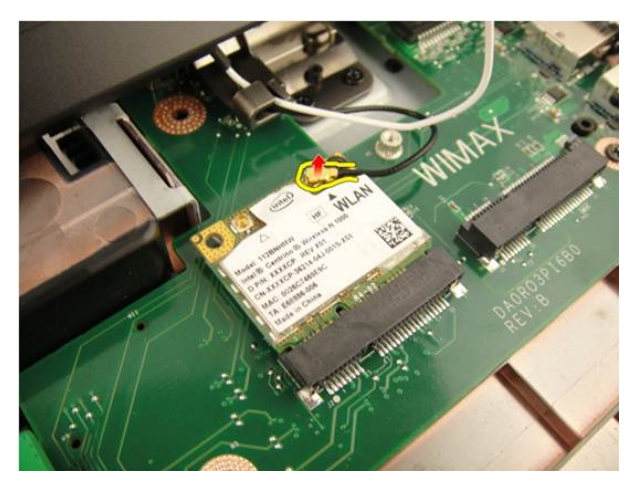

9. Ta ut skruen som fester WLAN-kortet.

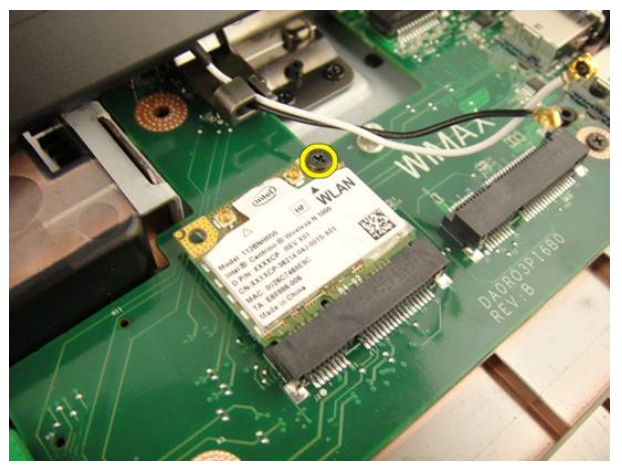

10. Trekk WLAN-kortet rett ut fra sokkelen og fjern det.

<span id="page-50-0"></span>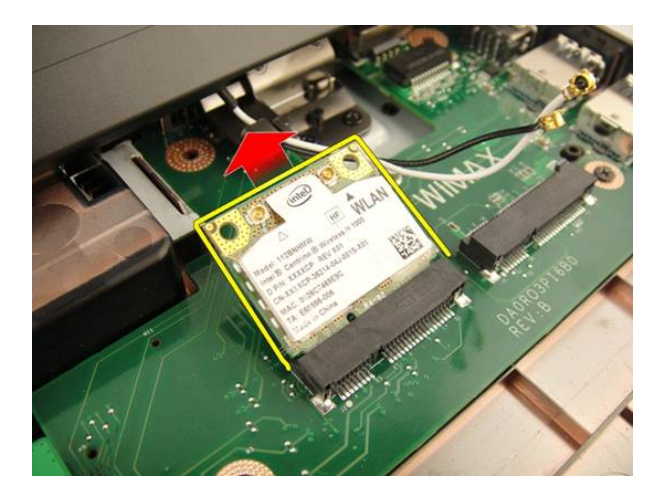

### Montere det trådløse lokalnettkortet (WLAN)

- 1. Skyv WLAN-kortet inn i sporet.
- 2. Trekk til skruen som holder WLAN-kortet på plass.
- 3. Koble til antennekablene i samsvar med fargekoden på WLAN-kortet.
- 4. Monter [håndleddstøtten](#page-43-0).
- 5. Monter den *[optiske stasjonen](#page-36-0)*.
- 6. Monter *[minnedøren](#page-27-0)*.
- 7. Monter [tastaturet](#page-24-0).
- 8. Monter [batteriet](#page-13-0).
- 9. Følg fremgangsmåten i [Etter at du har arbeidet inne i datamaskinen](#page-10-0).

### <span id="page-52-0"></span>Skjermenhet

### Fjerne skjermenheten

- 1. Følg fremgangsmåten i [Før du arbeider på datamaskinen](#page-8-0).
- 2. Fjern [batteriet](#page-12-0).
- 3. Fjern [tastaturet](#page-18-0).
- 4. Fjern [minnedøren](#page-26-0).
- 5. Fjern den *[optiske stasjonen](#page-34-0)*.
- 6. Fjern [håndleddstøtten](#page-38-0).
- 7. Fjern [hengseldekslet](#page-46-0).
- 8. Fjern [WLAN-kortet](#page-48-0).
- 9. Ta ut skruene som fester skjermhengselen.

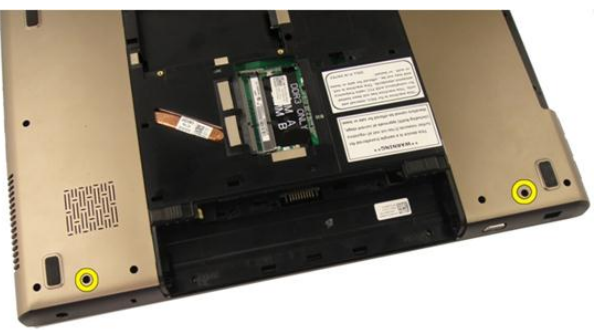

10. Frigjør låsen på hovedkortet og koble deretter fra skjermkabelen.

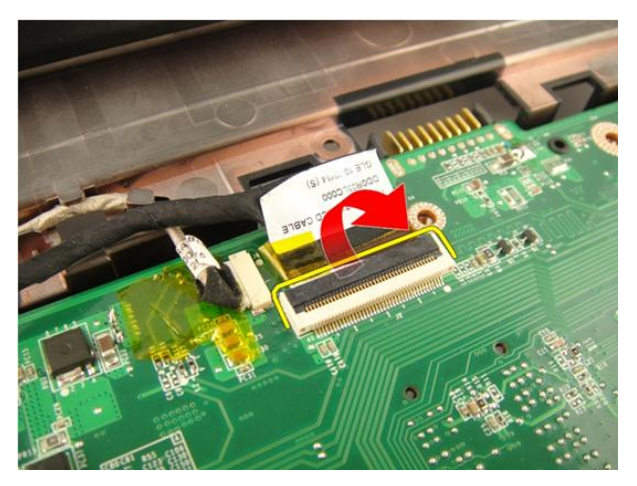

11. Koble kamerakabelen fra hovedkortet.

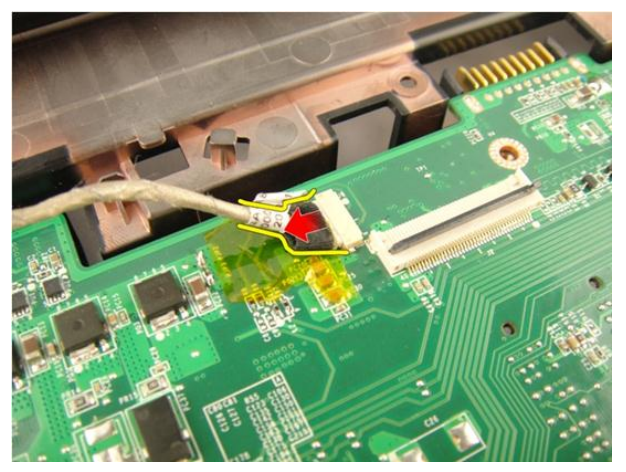

12. Ta ut skruene som fester venstre hengsel.

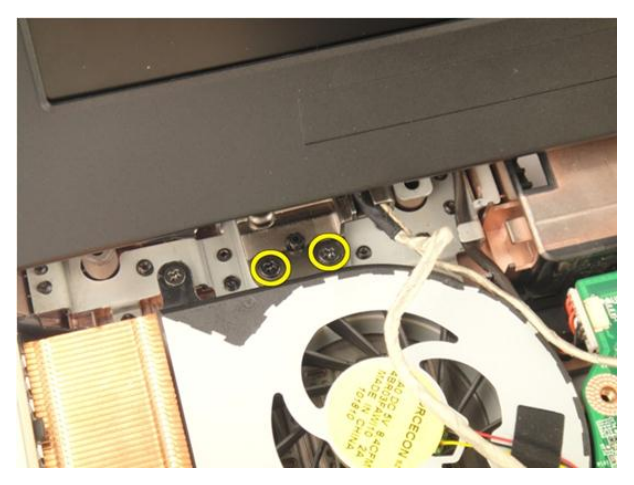

13. Ta ut skruene som fester høyre hengsel.

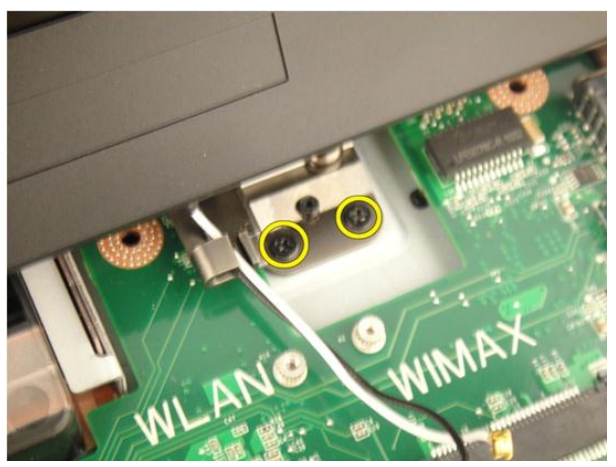

14. Løft skjermenheten opp og fjern den fra datamaskinen.

<span id="page-55-0"></span>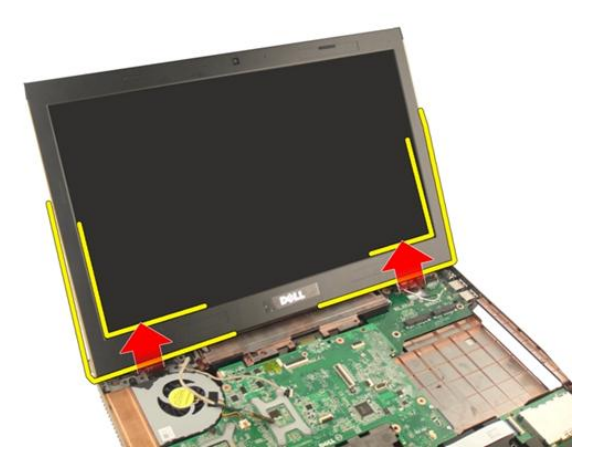

#### Montere skjermenheten

- 1. Fest skjermenheten til datamaskinen.
- 2. Trekk til skruene på skjermenheten for å holde den på plass.
- 3. Trekk til skruene på undersiden av systemet for å holde skjermenheten på plass.
- 4. Monter [WLAN-kortet](#page-50-0).
- 5. Monter *[hengseldekslet](#page-47-0)*.
- 6. Monter [håndleddstøtten](#page-43-0).
- 7. Monter den *[optiske stasjonen](#page-36-0)*.
- 8. Monter *[minnedøren](#page-27-0)*.
- 9. Monter [tastaturet](#page-24-0).
- 10. Monter [batteriet](#page-13-0).
- 11. Følg fremgangsmåten i [Etter at du har arbeidet inne i datamaskinen](#page-10-0).

14

### <span id="page-56-0"></span>Skjermramme

### Fjerne skjermrammen

- 1. Følg fremgangsmåten i [Før du arbeider på datamaskinen](#page-8-0).
- 2. Fjern [batteriet](#page-12-0).
- 3. Fjern [tastaturet.](#page-18-0)
- 4. Fjern *[minnedøren](#page-26-0)*.
- 5. Fjern den [optiske stasjonen](#page-34-0).
- 6. Fjern [håndleddstøtten.](#page-38-0)
- 7. Fjern [hengseldekslet](#page-46-0).
- 8. Fjern [WLAN-kortet](#page-48-0).
- 9. Fjern [skjermenheten.](#page-52-0)
- 10. Lirk opp øvre side av rammen.

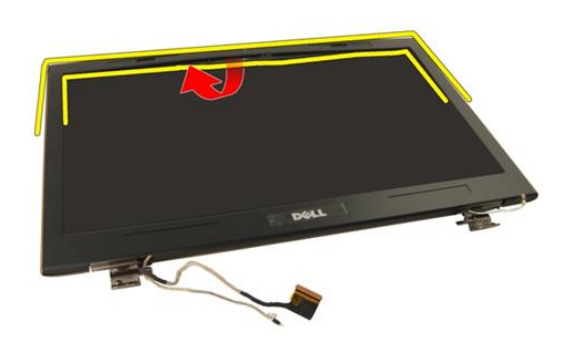

11. Lirk opp sidene av rammen.

<span id="page-57-0"></span>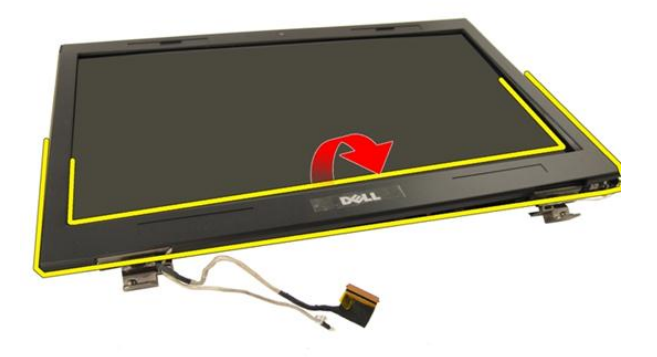

12. Fjern skjermrammen fra skjermhengselen.

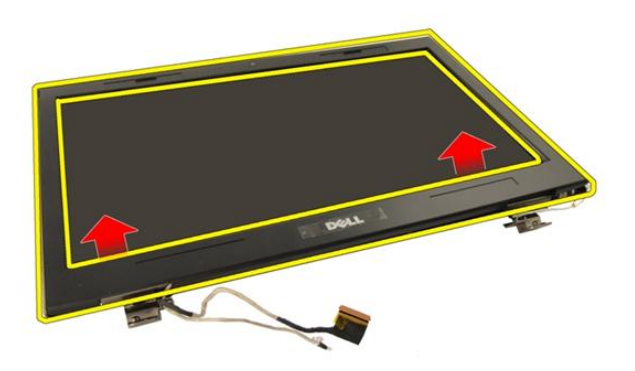

#### Montere skjermrammen

- 1. Fest skjermrammen til skjermhengselen.
- 2. Monter [skjermenheten](#page-55-0).
- 3. Monter [WLAN-kortet](#page-50-0).
- 4. Monter [hengseldekslet](#page-47-0).
- 5. Monter [håndleddstøtten](#page-43-0).
- 6. Monter den [optiske stasjonen](#page-36-0).
- 7. Monter *[minnedøren](#page-27-0)*.
- 8. Monter [tastaturet](#page-24-0).
- 9. Monter [batteriet](#page-13-0).
- 10. Følg fremgangsmåten i [Etter at du har arbeidet inne i datamaskinen](#page-10-0).

### <span id="page-60-0"></span>Skjermpanel

### Fjerne skjermpanelet

- 1. Følg fremgangsmåten i [Før du arbeider på datamaskinen](#page-8-0).
- 2. Fjern [batteriet](#page-12-0).
- 3. Fjern [tastaturet.](#page-18-0)
- 4. Fjern *[minnedøren](#page-26-0)*.
- 5. Fjern den [optiske stasjonen](#page-34-0).
- 6. Fjern [håndleddstøtten.](#page-38-0)
- 7. Fjern [hengseldekslet](#page-46-0).
- 8. Fjern [WLAN-kortet](#page-48-0).
- 9. Fjern [skjermenheten.](#page-52-0)
- 10. Fjern [skjermrammen.](#page-56-0)
- 11. Ta ut skruen som fester venstre skjermbrakett.

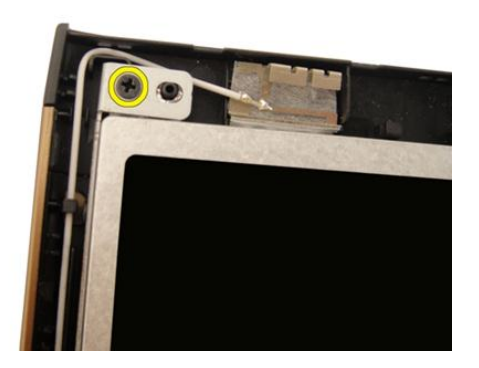

12. Ta ut skruene som fester venstre skjermbrakett.

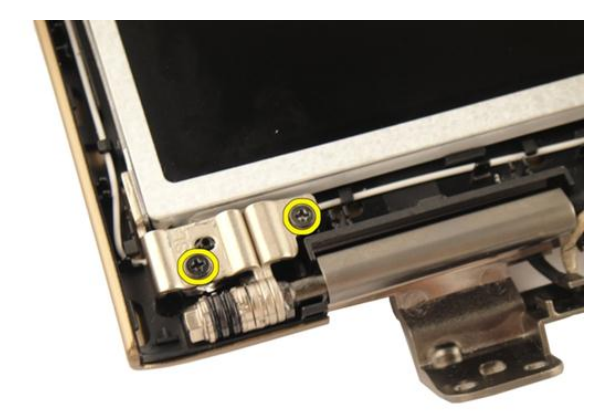

13. Ta ut skruen som fester høyre skjermbrakett.

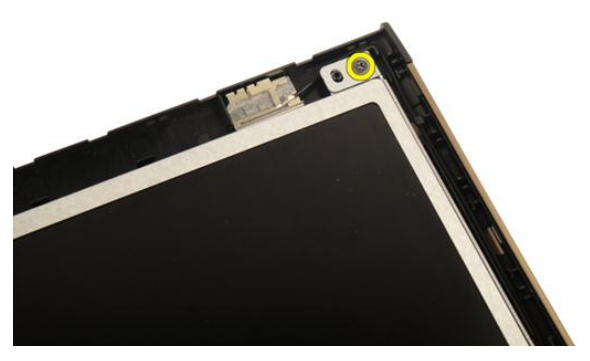

14. Ta ut skruene som fester høyre skjermbrakett.

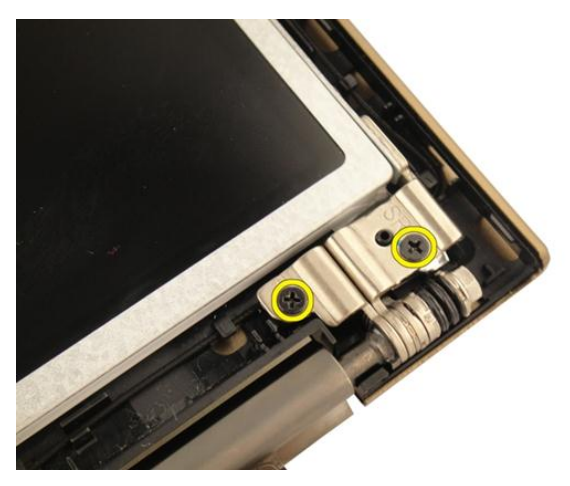

15. Løsne skjermkabelen fra rennen som vist på bildet.

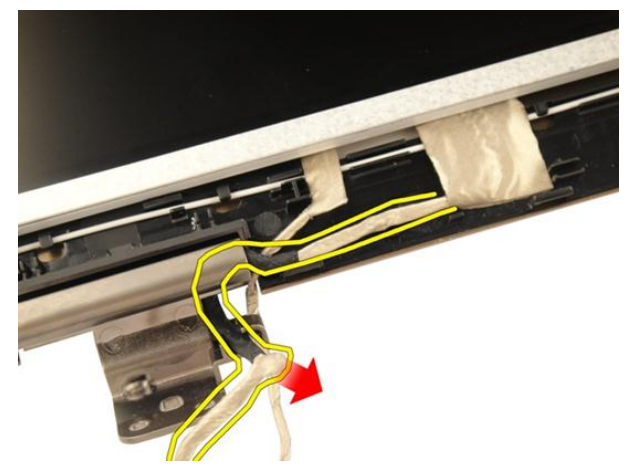

16. Løsne WLAN-antennekabelen fra rennen som vist på bildet nedenfor.

<span id="page-63-0"></span>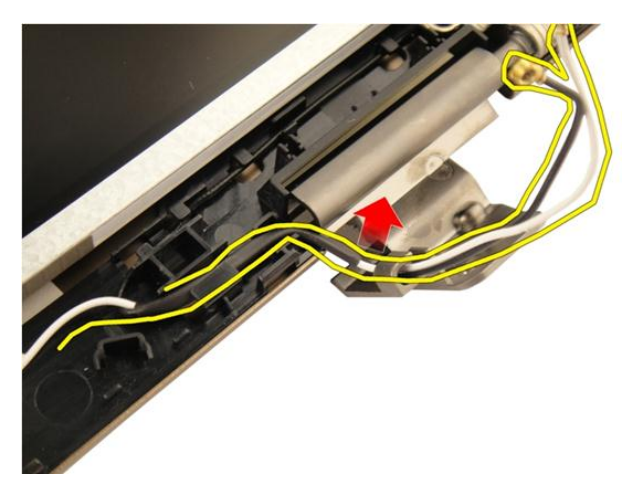

17. Løft og fjern skjermpanelmodulen fra skjermdekselet.

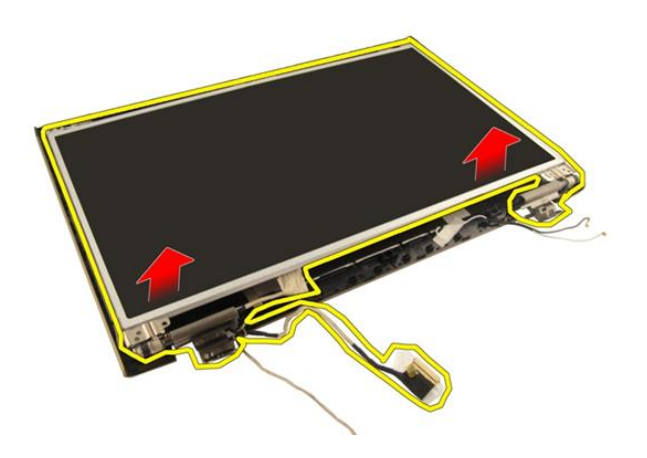

#### Montere skjermpanelet

- 1. Koble WLAN-antennekabelen gjennom rennen.
- 2. Rett inn skjermbraketten med skjermpanelet og trekk til skruene som holder skjermbraketten på plass.
- 3. Monter [skjermrammen](#page-57-0).
- 4. Monter [skjermenheten](#page-55-0).
- 5. Monter [WLAN-kortet](#page-50-0).
- 6. Monter [hengseldekslet](#page-47-0).
- 7. Monter [håndleddstøtten](#page-43-0).
- 8. Monter den *[optiske stasjonen](#page-36-0)*.
- 9. Monter *[minnedøren](#page-27-0)*.
- 10. Monter [tastaturet](#page-24-0).
- 11. Monter [batteriet](#page-13-0).
- 12. Følg fremgangsmåten i [Etter at du har arbeidet inne i datamaskinen](#page-10-0).

### Skjermkabel

### Fjerne skjermkabelen

- 1. Følg fremgangsmåten i [Før du arbeider på datamaskinen](#page-8-0).
- 2. Fjern [batteriet](#page-12-0).
- 3. Fjern [tastaturet.](#page-18-0)
- 4. Fjern [minnedøren](#page-26-0).
- 5. Fjern den [optiske stasjonen](#page-34-0).
- 6. Fjern [håndleddstøtten.](#page-38-0)
- 7. Fjern [hengseldekslet](#page-46-0).
- 8. Fjern [WLAN-kortet](#page-48-0).
- 9. Fjern [skjermenheten.](#page-52-0)
- 10. Fjern [skjermrammen.](#page-56-0)
- 11. Fjern [skjermpanelet](#page-60-0).
- 12. Ta teipen av skjermkabelen.

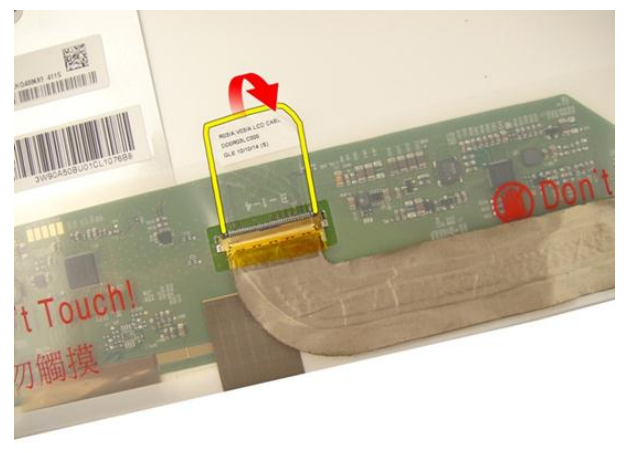

13. Koble skjermkabelen fra skjermpanelet.

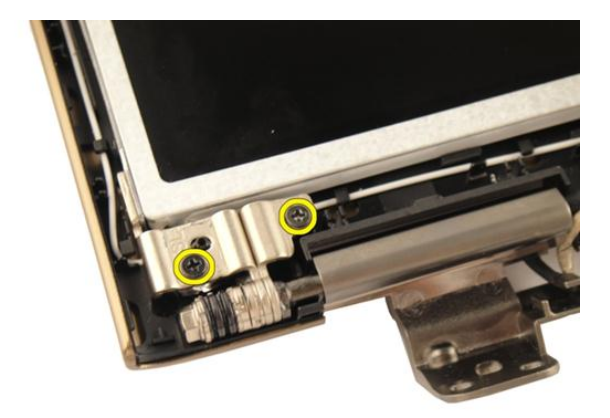

#### Montere skjermkabelen

- 1. Koble skjermkabelen til skjermpanelet.
- 2. Fest teipen på skjermkabelen.
- 3. Monter [skjermpanelet](#page-63-0).
- 4. Monter [skjermrammen](#page-57-0).
- 5. Monter [skjermenheten](#page-55-0).
- 6. Monter [WLAN-kortet](#page-50-0).
- 7. Monter [hengseldekslet](#page-47-0).
- 8. Monter [håndleddstøtten](#page-43-0).
- 9. Monter den [optiske stasjonen](#page-36-0).
- 10. Monter *[minnedøren](#page-27-0)*.
- 11. Monter [tastaturet](#page-24-0).
- 12. Monter [batteriet](#page-13-0).
- 13. Følg fremgangsmåten i [Etter at du har arbeidet inne i datamaskinen](#page-10-0).

# 17

### Skjermbraketter og hengsler

### Fjerne skjermbrakettene og hengslene

- 1. Følg fremgangsmåten i [Før du arbeider på datamaskinen](#page-8-0).
- 2. Fjern [batteriet](#page-12-0).
- 3. Fjern [tastaturet.](#page-18-0)
- 4. Fjern *[minnedøren](#page-26-0)*.
- 5. Fjern den [optiske stasjonen](#page-34-0).
- 6. Fjern [håndleddstøtten.](#page-38-0)
- 7. Fjern [hengseldekslet](#page-46-0).
- 8. Fjern [WLAN-kortet](#page-48-0).
- 9. Fjern [skjermenheten.](#page-52-0)
- 10. Fjern [skjermrammen.](#page-56-0)
- 11. Fjern [skjermpanelet](#page-60-0).
- 12. Ta ut skruene som fester venstre skjermbrakett.

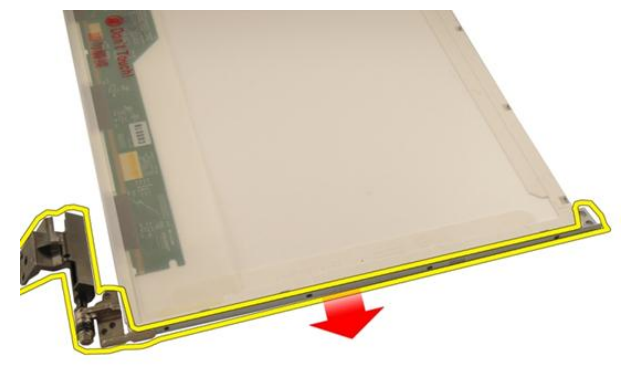

13. Fjern venstre skjermbrakett.

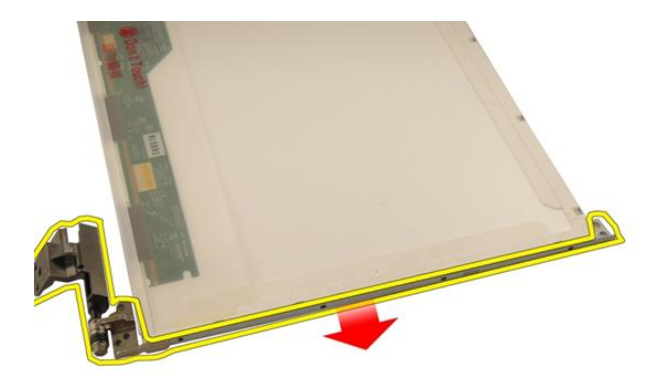

14. Ta ut skruene som fester høyre skjermbrakett.

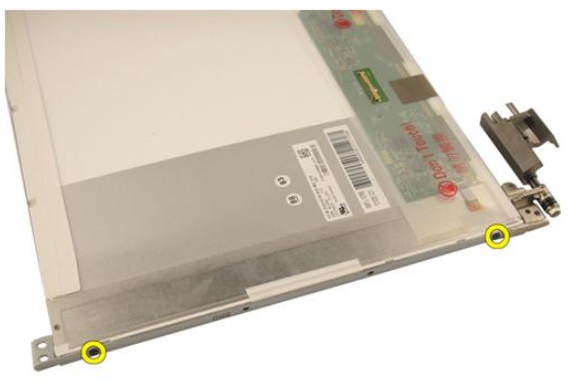

15. Fjern høyre skjermbrakett.

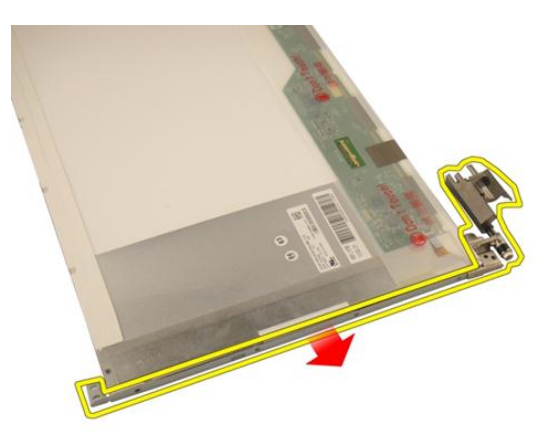

#### Montere skjermbrakettene og hengslene

- 1. Sett inn skruene som fester venstre og høyre skjermbrakett.
- 2. Monter [skjermpanelet](#page-63-0).
- 3. Monter [skjermrammen](#page-57-0).
- 4. Monter [skjermenheten](#page-55-0).
- 5. Monter [WLAN-kortet](#page-50-0).
- 6. Monter [hengseldekslet](#page-47-0).
- 7. Monter [håndleddstøtten](#page-43-0).
- 8. Monter den [optiske stasjonen](#page-36-0).
- 9. Monter *[minnedøren](#page-27-0)*.
- 10. Monter [tastaturet](#page-24-0).
- 11. Monter [batteriet](#page-13-0).
- 12. Følg fremgangsmåten i [Etter at du har arbeidet inne i datamaskinen](#page-10-0).
# 18

# <span id="page-72-0"></span>Kamera

### Fjerne kameramodulen

- 1. Følg fremgangsmåten i [Før du arbeider på datamaskinen](#page-8-0).
- 2. Fjern [batteriet](#page-12-0).
- 3. Fjern *[medieblindkortet](#page-14-0)*.
- 4. Fjern [ExpressCard](#page-16-0)-kortet.
- 5. Fjern [tastaturet.](#page-18-0)
- 6. Fjern [minnedøren](#page-26-0).
- 7. Fjern den [optiske stasjonen](#page-34-0).
- 8. Fjern [håndleddstøtten.](#page-38-0)
- 9. Fjern [hengseldekslet](#page-46-0).
- 10. Fjern [WLAN-kortet](#page-48-0).
- 11. Fjern [skjermenheten.](#page-52-0)
- 12. Fjern [skjermrammen.](#page-56-0)
- 13. Fjern [skjermpanelet](#page-60-0).
- 14. Løft kameramodulen ut av skjermdekselet.

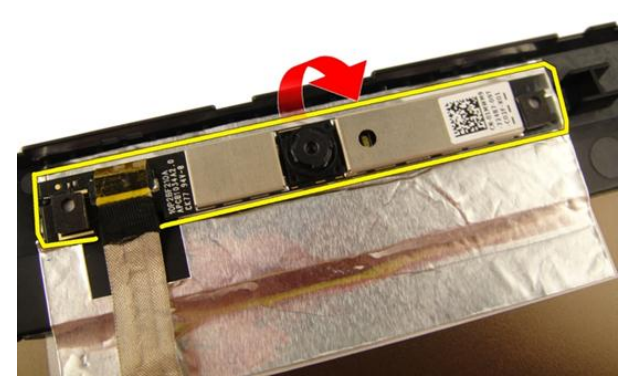

15. Fjern teipen fra kameramodulen.

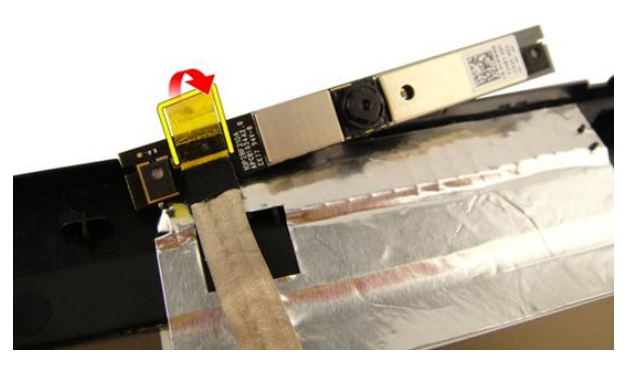

16. Koble fra kamerakabelen og fjern kameramodulen.

<span id="page-74-0"></span>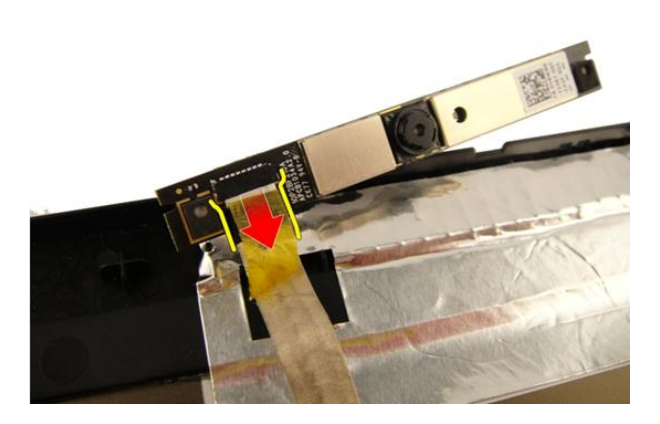

#### Montere kameramodulen

- 1. Koble til kamerakabelen og kameramodulen.
- 2. Fest teipen på kameramodulen.
- 3. Monter [skjermpanelet](#page-63-0).
- 4. Monter [skjermrammen](#page-57-0).
- 5. Monter [skjermenheten](#page-55-0).
- 6. Monter [WLAN-kortet](#page-50-0).
- 7. Monter [hengseldekslet](#page-47-0).
- 8. Monter [håndleddstøtten](#page-43-0).
- 9. Monter den [optiske stasjonen](#page-36-0).
- 10. Monter *[minnedøren](#page-27-0)*.
- 11. Monter [tastaturet](#page-24-0).
- 12. Monter [ExpressCard](#page-17-0)-kortet.
- 13. Monter *[medieblindkortet](#page-15-0)*.
- 14. Monter [batteriet](#page-13-0).
- 15. Følg fremgangsmåten i [Etter at du har arbeidet inne i datamaskinen](#page-10-0).

# Kamerakabel

### Fjerne kamerakabelen

- 1. Følg fremgangsmåten i [Før du arbeider på datamaskinen](#page-8-0).
- 2. Fjern [batteriet](#page-12-0).
- 3. Fjern *[medieblindkortet](#page-14-0)*.
- 4. Fjern [ExpressCard](#page-16-0)-kortet.
- 5. Fjern [tastaturet.](#page-18-0)
- 6. Fjern *[minnedøren](#page-26-0)*.
- 7. Fjern den [optiske stasjonen](#page-34-0).
- 8. Fjern [håndleddstøtten.](#page-38-0)
- 9. Fjern [hengseldekslet](#page-46-0).
- 10. Fjern [WLAN-kortet](#page-48-0).
- 11. Fjern [skjermenheten.](#page-52-0)
- 12. Fjern [skjermrammen.](#page-56-0)
- 13. Fjern [skjermpanelet](#page-60-0).
- 14. Fjern [kameramodulen](#page-72-0).
- 15. Fjern teipen som fester kamerakabelen.

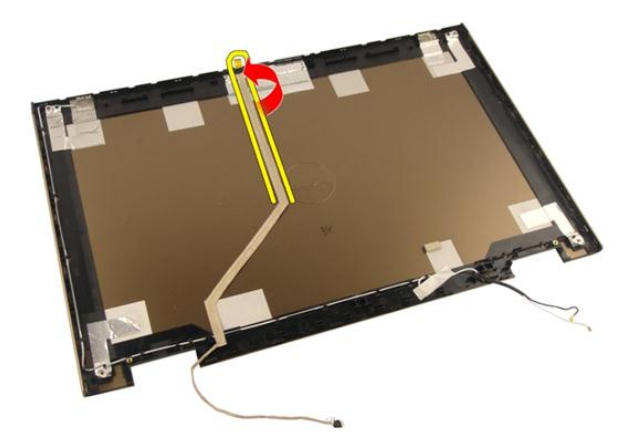

16. Fjern kamerakabelen fra skjermdekselet.

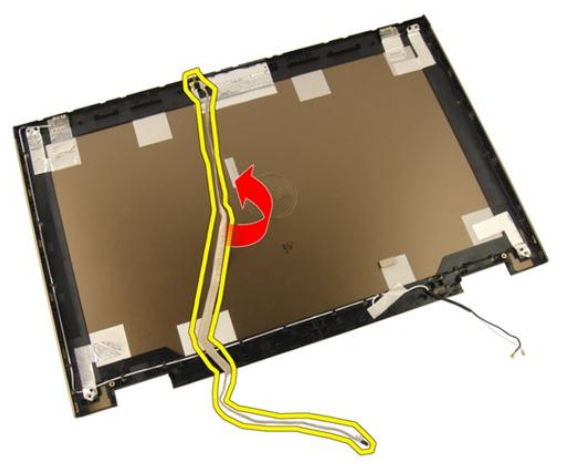

#### Montere kamerakabelen

- 1. Monter kamerakabelen.
- 2. Fest teipen som fester kamerakabelen.
- 3. Monter [kameramodulen](#page-74-0).
- 4. Monter [skjermpanelet](#page-63-0).
- 5. Monter [skjermrammen](#page-57-0).
- 6. Monter [skjermenheten](#page-55-0).
- 7. Monter [WLAN-kortet](#page-50-0).
- 8. Monter [hengseldekslet](#page-47-0).
- 9. Monter [håndleddstøtten](#page-43-0).
- 10. Monter den [optiske stasjonen](#page-36-0).
- 11. Monter *[minnedøren](#page-27-0)*.
- 12. Monter [tastaturet](#page-24-0).
- 13. Monter [ExpressCard](#page-17-0)-kortet.
- 14. Monter [medieblindkortet](#page-15-0).
- 15. Monter [batteriet](#page-13-0).
- 16. Følg fremgangsmåten i [Etter at du har arbeidet inne i datamaskinen](#page-10-0).

# <span id="page-80-0"></span>**Systemvifte**

### Fjerne systemviften

- 1. Følg fremgangsmåten i [Før du arbeider på datamaskinen](#page-8-0).
- 2. Fjern [batteriet](#page-12-0).
- 3. Fjern [tastaturet](#page-18-0).
- 4. Fjern [minnedøren](#page-26-0).
- 5. Fjern den [optiske stasjonen](#page-34-0).
- 6. Fjern [håndleddstøtten](#page-38-0).
- 7. Koble viftekabelen fra hovedkortet.

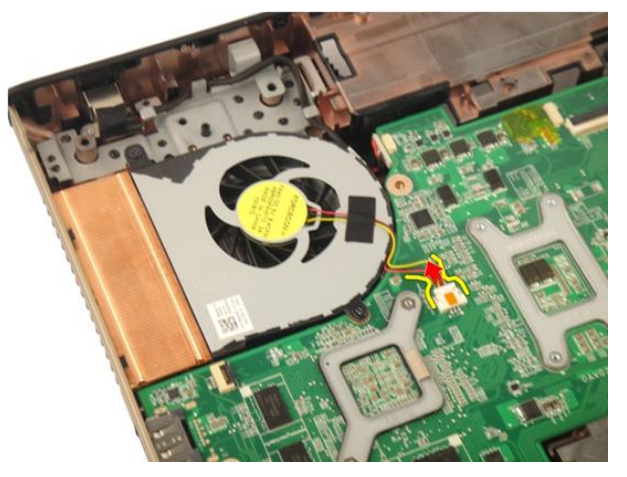

8. Ta ut skruene som fester systemviftemodulen.

<span id="page-81-0"></span>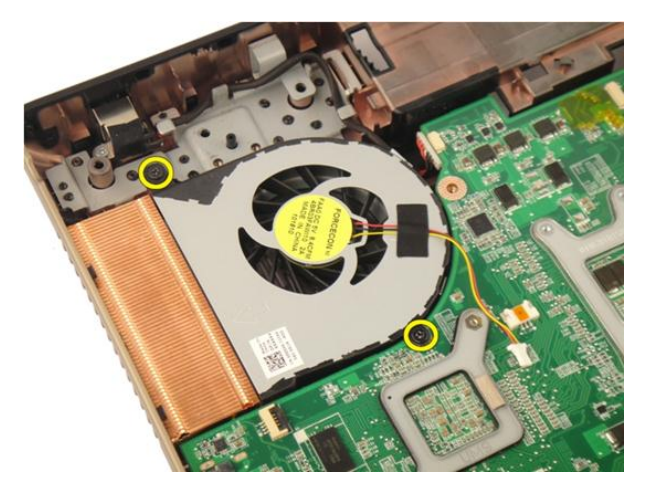

9. Fjern systemviften fra bunnplatemodulen.

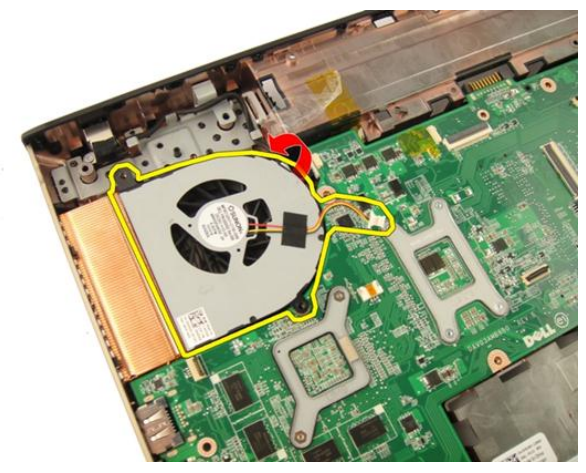

### Montere systemviften

- 1. Trekk til skruene som fester systemviftemodulen til bunnen på datamaskinen.
- 2. Koble systemviftekabelen til hovedkortet.
- 3. Monter [håndleddstøtten](#page-43-0).
- 4. Monter den [optiske stasjonen](#page-36-0).
- 5. Monter *[minnedøren](#page-27-0)*.
- 6. Monter [tastaturet](#page-24-0).
- 7. Monter [batteriet](#page-13-0).

8. Følg fremgangsmåten i [Etter at du har arbeidet inne i datamaskinen](#page-10-0).

# <span id="page-84-0"></span>ExpressCard-kabel

### Fjerne ExpressCard-kabelen

- 1. Følg fremgangsmåten i [Før du arbeider på datamaskinen](#page-8-0).
- 2. Fjern [batteriet](#page-12-0).
- 3. Fjern [tastaturet](#page-18-0).
- 4. Fjern *[minnedøren](#page-26-0)*.
- 5. Fjern den [optiske stasjonen](#page-34-0).
- 6. Fjern [håndleddstøtten](#page-38-0).
- 7. Frigjør låsen på hovedkortkontakten og koble deretter fra ExpressCard-kortkabelen.

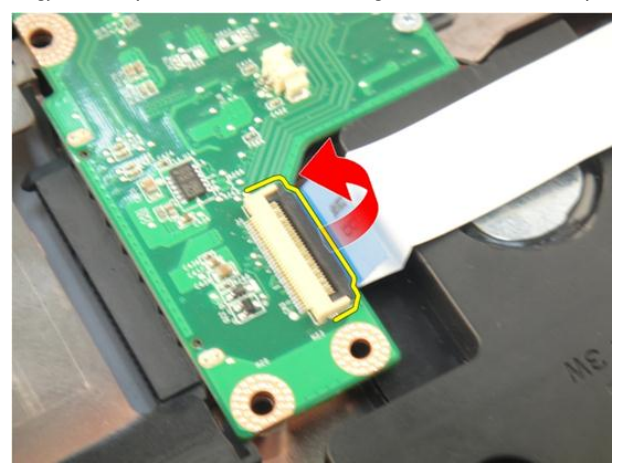

8. Frigjør låsen på ExpressCard-kortkontakten og koble deretter fra ExpressCardkabelen.

<span id="page-85-0"></span>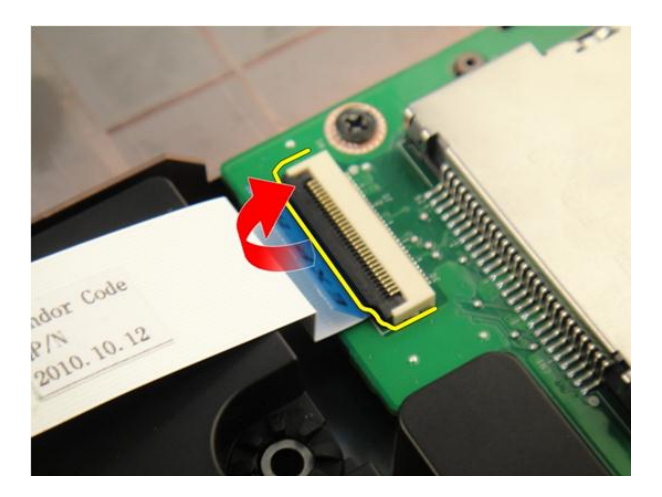

#### Montere ExpressCard-kabelen

- 1. Stram låsen på kontakten på ExpressCard-kortet og koble deretter til ExpressCardkabelen.
- 2. Stram låsen på kontakten på hovedkortet og koble deretter til ExpressCardkortkabelen.
- 3. Monter [håndleddstøtten](#page-43-0).
- 4. Monter den [optiske stasjonen](#page-36-0).
- 5. Monter *[minnedøren](#page-27-0)*.
- 6. Monter [tastaturet](#page-24-0).
- 7. Monter [batteriet](#page-13-0).
- 8. Følg fremgangsmåten i [Etter at du har arbeidet inne i datamaskinen](#page-10-0).

## Kontrollerkort for ExpressCardleseren

### Fjerne ExpressCard-kortet

- 1. Følg fremgangsmåten i [Før du arbeider på datamaskinen](#page-8-0).
- 2. Fjern [batteriet](#page-12-0).
- 3. Fjern [tastaturet.](#page-18-0)
- 4. Fjern *[minnedøren](#page-26-0)*.
- 5. Fjern den [optiske stasjonen](#page-34-0).
- 6. Fjern [håndleddstøtten.](#page-38-0)
- 7. Fjern [ExpressCard-kabelen](#page-84-0).
- 8. Ta ut skruene som fester ExpressCard-kortet.

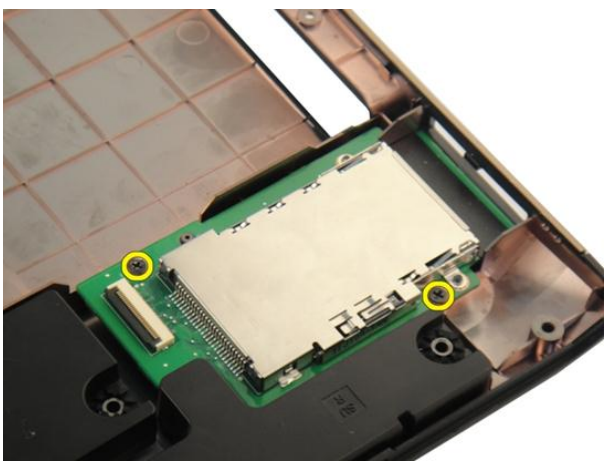

9. Fjern ExpressCard-kortet.

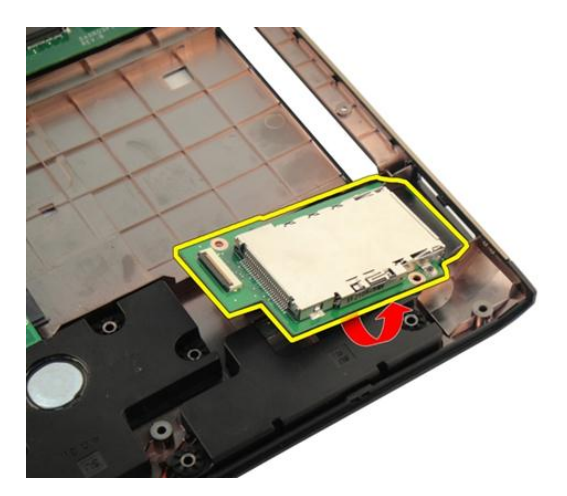

### Montere ExpressCard-kortet

- 1. Sett inn skruene som fester ExpressCard-kortet til datamaskinen.
- 2. Monter [ExpressCard-kabelen](#page-85-0).
- 3. Monter [håndleddstøtten](#page-43-0).
- 4. Monter den *[optiske stasjonen](#page-36-0)*.
- 5. Monter *[minnedøren](#page-27-0)*.
- 6. Monter [tastaturet](#page-24-0).
- 7. Monter *[batteriet](#page-13-0)*.
- 8. Følg fremgangsmåten i [Etter at du har arbeidet inne i datamaskinen](#page-10-0).

# LED-kort

### Fjerne LED-kortet

- 1. Følg fremgangsmåten i [Før du arbeider på datamaskinen](#page-8-0).
- 2. Fjern [batteriet](#page-12-0).
- 3. Fjern [tastaturet](#page-18-0).
- 4. Fjern [minnedøren](#page-26-0).
- 5. Fjern den [optiske stasjonen](#page-34-0).
- 6. Fjern [håndleddstøtten](#page-38-0).
- 7. Løsne låsen på kontakten på hovedkortet og koble deretter fra LED-kabelen.

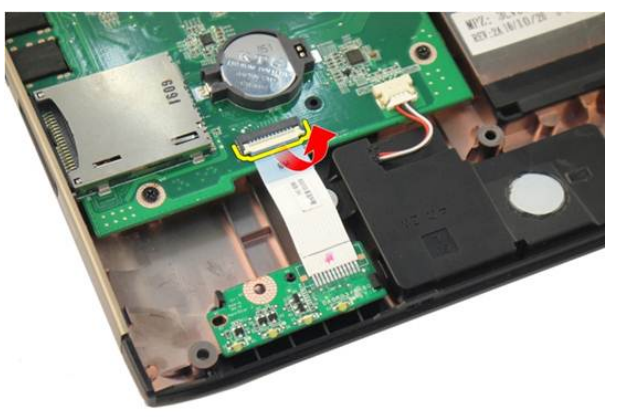

8. Fjern LED-kortet fra kabinettet.

<span id="page-89-0"></span>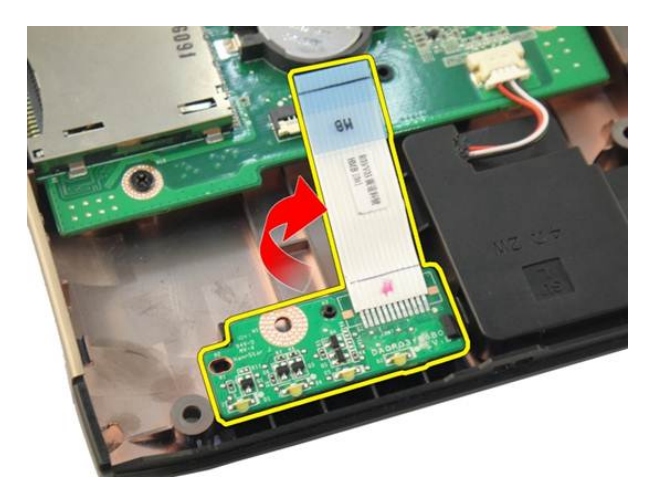

#### Montere LED-kortet

- 1. Rett inn LED-kortet med kabinettet.
- 2. Koble LED-kabelen til kontakten på hovedkortet.
- 3. Monter [håndleddstøtten](#page-43-0).
- 4. Monter den *[optiske stasjonen](#page-36-0)*.
- 5. Monter [minnedøren](#page-27-0).
- 6. Monter [tastaturet](#page-24-0).
- 7. Monter [batteriet](#page-13-0).
- 8. Følg fremgangsmåten i [Etter at du har arbeidet inne i datamaskinen](#page-10-0).

24

# <span id="page-90-0"></span>Hovedkort

### Fjerne hovedkortet

- 1. Følg fremgangsmåten i [Før du arbeider på datamaskinen](#page-8-0).
- 2. Fjern [batteriet](#page-12-0).
- 3. Fjern *[medieblindkortet](#page-14-0)*.
- 4. Fjern [ExpressCard](#page-16-0)-kortet.
- 5. Fjern [tastaturet](#page-18-0).
- 6. Fjern *[minnedøren](#page-26-0)*.
- 7. Fjern den [optiske stasjonen](#page-34-0).
- 8. Fjern [håndleddstøtten](#page-38-0).
- 9. Fjern [hengseldekslet](#page-46-0).
- 10. Fjern [WLAN-kortet](#page-48-0).
- 11. Fjern [skjermenheten](#page-52-0).
- 12. Fjern [systemviften](#page-80-0).
- 13. Fjern [ExpressCard-kabelen](#page-84-0).
- 14. Koble strømkabelen fra hovedkortet.

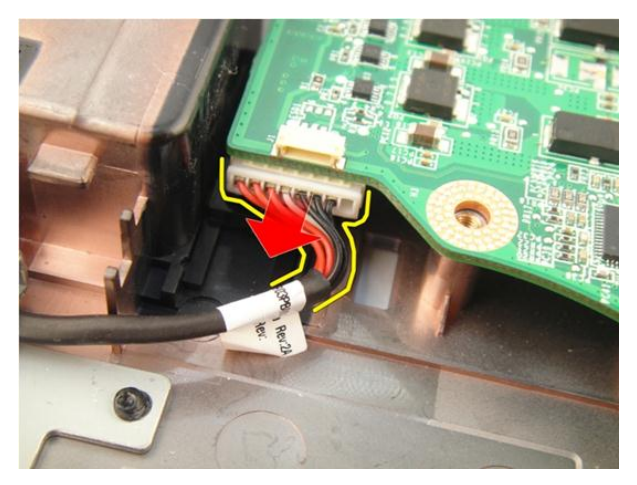

15. Koble høyttalerkabelen fra hovedkortet.

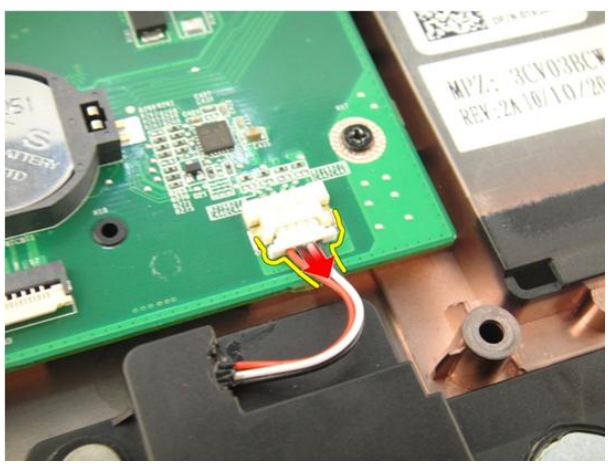

16. Koble kabelen til basselementet fra hovedkortet.

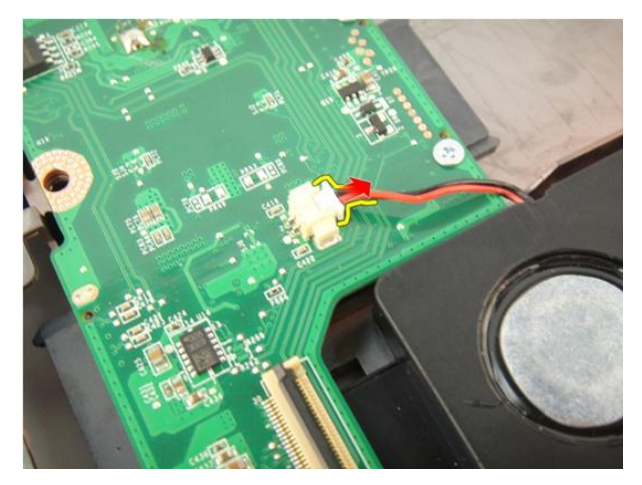

17. Ta ut skruene som fester hovedkortet.

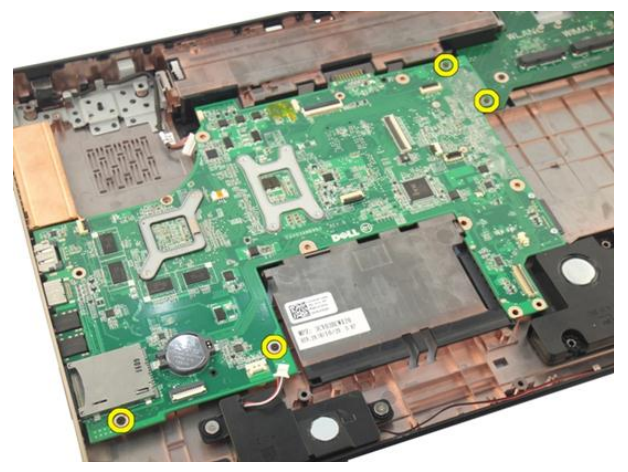

18. Koble hovedkortkontakten fra inngangs- og utgangspanelet (I/U).

<span id="page-93-0"></span>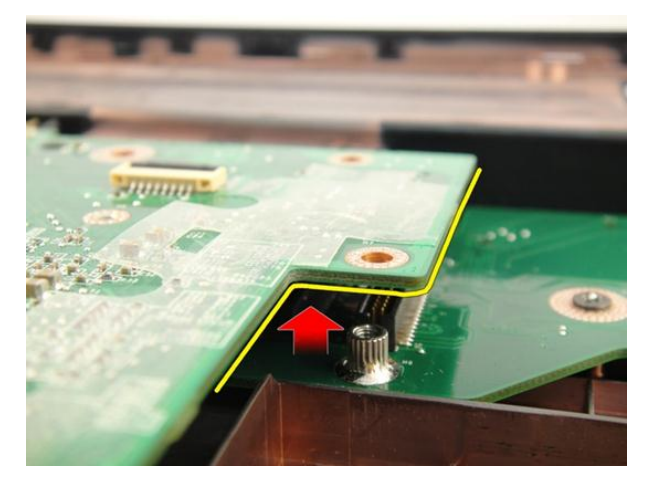

19. Løft og fjern hovedkortet fra kabinettet.

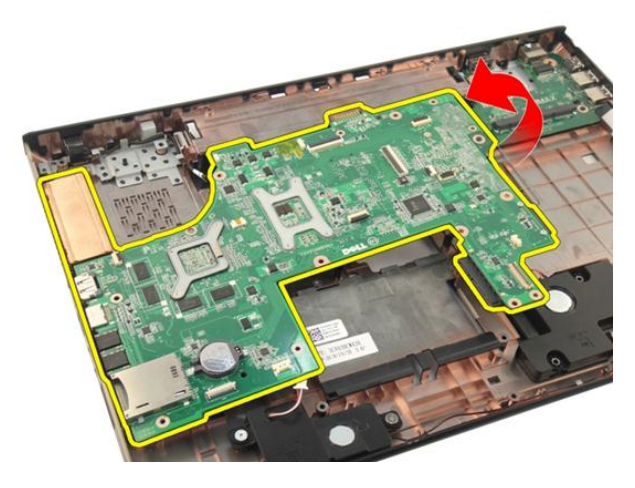

#### Montere hovedkortet

- 1. Monter alle kablene på hovedkortet.
- 2. Sett inn skruene som fester hovedkortet til bunnen på datamaskinen.
- 3. Koble til kablene til høyttalere og basselement.
- 4. Monter [ExpressCard-kabelen](#page-85-0).
- 5. Monter [systemviften](#page-81-0).
- 6. Monter [skjermenheten](#page-55-0).
- 7. Monter [WLAN-kortet](#page-50-0).
- 8. Monter [hengseldekslet](#page-47-0).
- 9. Monter [håndleddstøtten](#page-43-0).
- 10. Monter den [optiske stasjonen](#page-36-0).
- 11. Monter *[minnedøren](#page-27-0)*.
- 12. Monter [tastaturet](#page-24-0).
- 13. Monter [ExpressCard](#page-17-0)-kortet.
- 14. Monter [medieblindkortet](#page-15-0).
- 15. Monter [batteriet](#page-13-0).
- 16. Følg fremgangsmåten i [Etter at du har arbeidet inne i datamaskinen](#page-10-0).

# <span id="page-96-0"></span>Varmeavleder

### Fjerne varmeavlederen

- 1. Følg fremgangsmåten i [Før du arbeider på datamaskinen](#page-8-0).
- 2. Fjern [batteriet](#page-12-0).
- 3. Fjern *[medieblindkortet](#page-14-0)*.
- 4. Fjern [ExpressCard](#page-16-0)-kortet.
- 5. Fjern [tastaturet](#page-18-0).
- 6. Fjern *[minnedøren](#page-26-0)*.
- 7. Fjern den [optiske stasjonen](#page-34-0).
- 8. Fjern [håndleddstøtten](#page-38-0).
- 9. Fjern [hengseldekslet](#page-46-0).
- 10. Fjern [WLAN-kortet](#page-48-0).
- 11. Fjern [skjermenheten](#page-52-0).
- 12. Fiern [systemviften](#page-80-0).
- 13. Fjern [ExpressCard-kabelen](#page-84-0).
- 14. Fjern [hovedkortet.](#page-90-0)
- 15. Ta ut skruene i rekkefølgen som vises på bildet.

<span id="page-97-0"></span>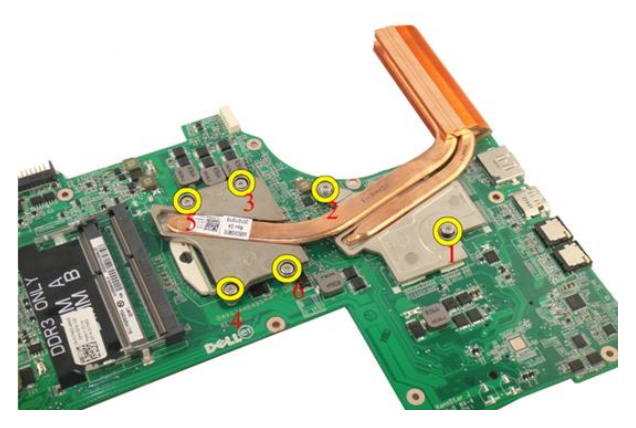

16. Løft varmeavlederen opp og fjern den fra hovedkortet.

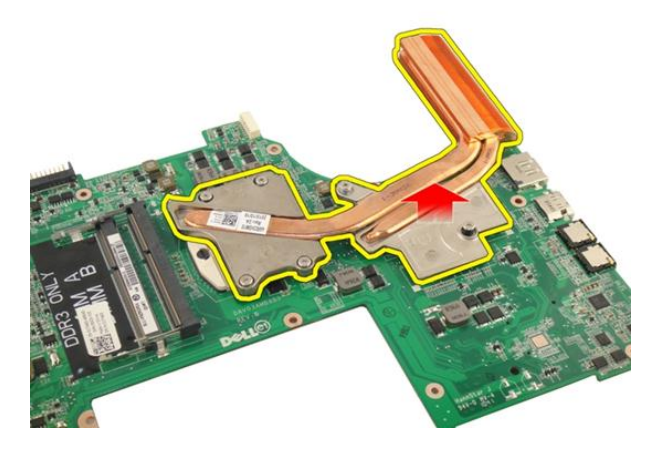

#### Montere varmeavlederen

- 1. Sett inn skruene som fester varmeavlederen til hovedkortet.
- 2. Monter [hovedkortet](#page-93-0).
- 3. Monter [ExpressCard-kabelen](#page-85-0).
- 4. Monter [systemviften](#page-81-0).
- 5. Monter [skjermenheten](#page-55-0).
- 6. Monter [WLAN-kortet](#page-50-0).
- 7. Monter [hengseldekslet](#page-47-0).
- 8. Monter [håndleddstøtten](#page-43-0).
- 9. Monter den [optiske stasjonen](#page-36-0).
- 10. Monter *[minnedøren](#page-27-0)*.
- 11. Monter [tastaturet](#page-24-0).
- 12. Monter [ExpressCard](#page-17-0)-kortet.
- 13. Monter [medieblindkortet](#page-15-0).
- 14. Monter [batteriet](#page-13-0).
- 15. Følg fremgangsmåten i *[Etter at du har arbeidet inne i datamaskinen](#page-10-0)*.

# PCH-varmeavleder

### Fjerne PCH-varmeavlederen

- 1. Følg fremgangsmåten i [Før du arbeider på datamaskinen](#page-8-0).
- 2. Fjern [batteriet](#page-12-0).
- 3. Fjern *[medieblindkortet](#page-14-0)*.
- 4. Fjern [ExpressCard](#page-16-0)-kortet.
- 5. Fjern [tastaturet.](#page-18-0)
- 6. Fjern *[minnedøren](#page-26-0)*.
- 7. Fjern den [optiske stasjonen](#page-34-0).
- 8. Fjern [håndleddstøtten.](#page-38-0)
- 9. Fjern [hengseldekslet](#page-46-0).
- 10. Fjern [WLAN-kortet](#page-48-0).
- 11. Fjern [skjermenheten.](#page-52-0)
- 12. Fiern [systemviften](#page-80-0).
- 13. Fjern [ExpressCard-kabelen](#page-84-0).
- 14. Fiern [hovedkortet.](#page-90-0)
- 15. Løsne skruene som fester varmeavlederen.

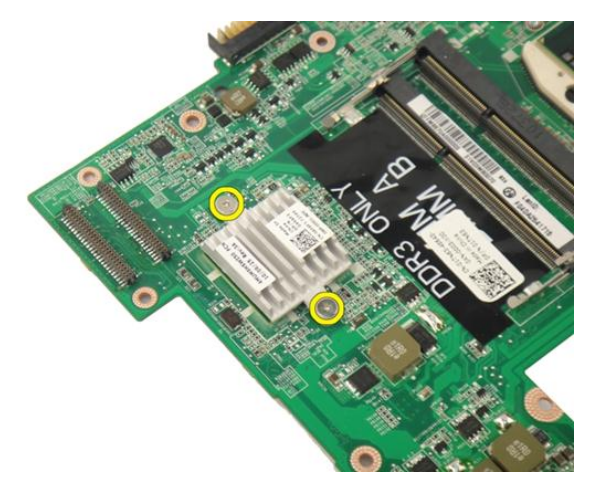

16. Løft varmeavlederen og fjern den fra hovedkortet.

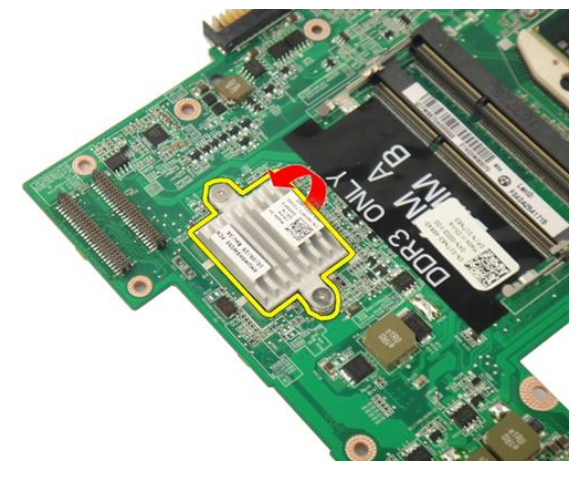

#### Montere PCH-varmeavlederen

- 1. Trekk til skruene som fester PCH-varmeavlederen.
- 2. Monter [varmeavlederen](#page-97-0).
- 3. Monter [hovedkortet](#page-93-0).
- 4. Monter [LED-kortet](#page-89-0).
- 5. Monter [ExpressCard-kabelen](#page-85-0).
- 6. Monter [systemviften](#page-81-0).
- 7. Monter [skjermenheten](#page-55-0).
- 8. Monter [WLAN-kortet](#page-50-0).
- 9. Monter [hengseldekslet](#page-47-0).
- 10. Monter [håndleddstøtten](#page-43-0).
- 11. Monter den [optiske stasjonen](#page-36-0).
- 12. Monter [minnedøren](#page-27-0).
- 13. Monter [tastaturet](#page-24-0).
- 14. Monter [ExpressCard](#page-17-0)-kortet.
- 15. Monter [medieblindkortet](#page-15-0).
- 16. Monter [batteriet](#page-13-0).
- 17. Følg fremgangsmåten i [Etter at du har arbeidet inne i datamaskinen](#page-10-0).

## Prosessor

#### Fjerne prosessoren

- 1. Følg fremgangsmåten i [Før du arbeider på datamaskinen](#page-8-0).
- 2. Fjern [batteriet](#page-12-0).
- 3. Fjern *[medieblindkortet](#page-14-0)*.
- 4. Fjern [ExpressCard](#page-16-0)-kortet.
- 5. Fjern [tastaturet](#page-18-0).
- 6. Fjern *[minnedøren](#page-26-0)*.
- 7. Fjern den *[optiske stasjonen](#page-34-0)*.
- 8. Fjern [håndleddstøtten](#page-38-0).
- 9. Fjern [hengseldekslet](#page-46-0).
- 10. Fjern [WLAN-kortet](#page-48-0).
- 11. Fjern [skjermenheten.](#page-52-0)
- 12. Fjern [systemviften](#page-80-0).
- 13. Fjern [ExpressCard-kabelen](#page-84-0).
- 14. Fjern [hovedkortet.](#page-90-0)
- 15. Fjern [varmeavlederen](#page-96-0).
- 16. Roter kamskruen på prosessoren i moturs retning.

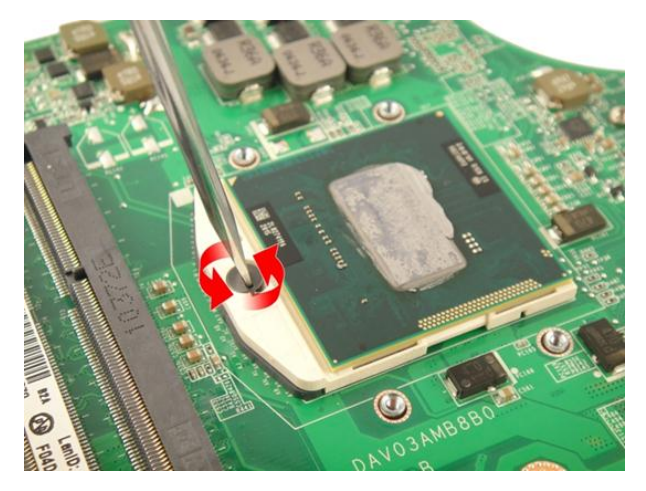

17. Løft prosessoren rett opp fra sokkelen og legg den i en antistatisk pose.

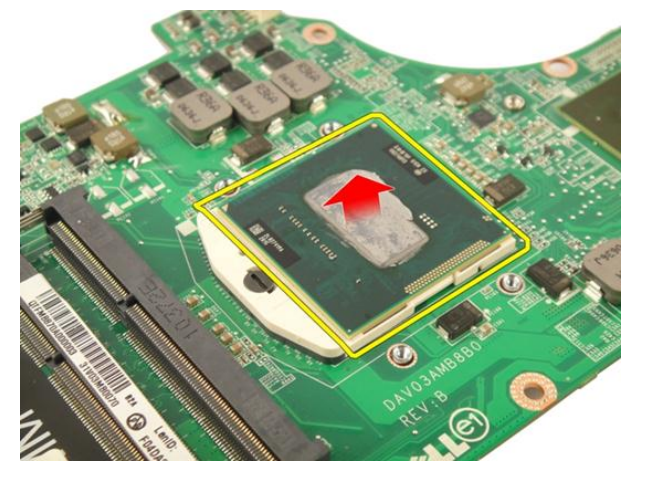

#### Montere prosessoren

- 1. Sett prosessoren inn i prosessorsokkelen. Kontroller at prosessoren sitter godt på plass.
- 2. Trekk til kamskruen på prosessoren i medurs retning.
- 3. Monter [varmeavlederen](#page-97-0).
- 4. Monter [hovedkortet](#page-93-0).
- 5. Monter [ExpressCard-kabelen](#page-85-0).
- 6. Monter [systemviften](#page-81-0).
- 7. Monter [skjermenheten](#page-55-0).
- 8. Monter [WLAN-kortet](#page-50-0).
- 9. Monter [hengseldekslet](#page-47-0).
- 10. Monter [håndleddstøtten](#page-43-0).
- 11. Monter den [optiske stasjonen](#page-36-0).
- 12. Monter *[minnedøren](#page-27-0)*.
- 13. Monter [tastaturet](#page-24-0).
- 14. Monter [ExpressCard](#page-17-0)-kortet.
- 15. Monter [medieblindkortet](#page-15-0).
- 16. Monter [batteriet](#page-13-0).
- 17. Følg fremgangsmåten i [Etter at du har arbeidet inne i datamaskinen](#page-10-0).
# Klokkebatteri

# Fjerne klokkebatteriet

- 1. Følg fremgangsmåten i [Før du arbeider på datamaskinen](#page-8-0).
- 2. Fjern [batteriet](#page-12-0).
- 3. Fjern *[medieblindkortet](#page-14-0)*.
- 4. Fjern [ExpressCard](#page-16-0)-kortet.
- 5. Fjern [tastaturet.](#page-18-0)
- 6. Fjern *[minnedøren](#page-26-0)*.
- 7. Fjern den [optiske stasjonen](#page-34-0).
- 8. Fjern [håndleddstøtten.](#page-38-0)
- 9. Fjern [hengseldekslet](#page-46-0).
- 10. Fjern [WLAN-kortet](#page-48-0).
- 11. Fjern [skjermenheten.](#page-52-0)
- 12. Fiern [systemviften](#page-80-0).
- 13. Fjern [ExpressCard-kabelen](#page-84-0).
- 14. Fjern [hovedkortet.](#page-90-0)
- 15. Bruk et batteridemonteringsverktøy for å løsne klokkebatteriet.

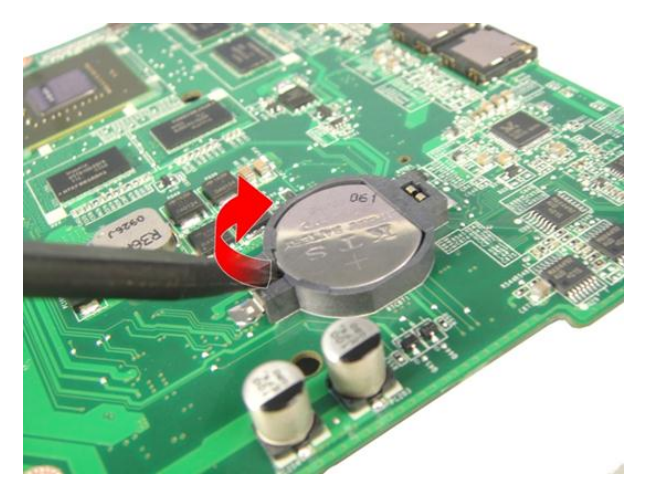

16. Fjern klokkebatteriet fra sokkelen.

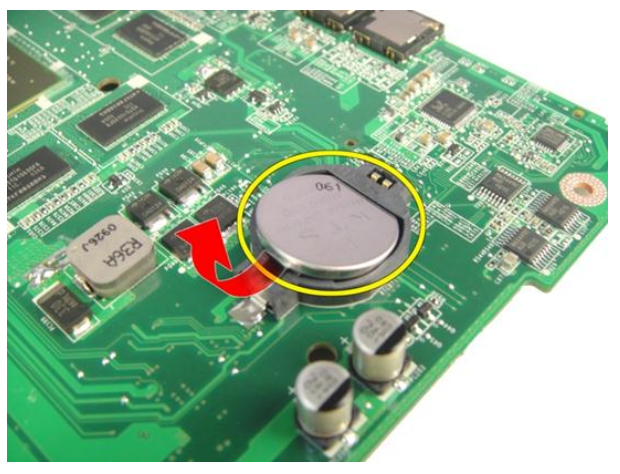

## Montere klokkebatteriet

- 1. Monter klokkebatteriet i sporet.
- 2. Monter [hovedkortet](#page-93-0).
- 3. Monter [ExpressCard-kabelen](#page-85-0).
- 4. Monter [systemviften](#page-81-0).
- 5. Monter [skjermenheten](#page-55-0).
- 6. Monter [WLAN-kortet](#page-50-0).
- 7. Monter [hengseldekslet](#page-47-0).
- 8. Monter [håndleddstøtten](#page-43-0).
- 9. Monter den [optiske stasjonen](#page-36-0).
- 10. Monter *[minnedøren](#page-27-0)*.
- 11. Monter [tastaturet](#page-24-0).
- 12. Monter [ExpressCard](#page-17-0)-kortet.
- 13. Monter [medieblindkortet](#page-15-0).
- 14. Monter [batteriet](#page-13-0).
- 15. Følg fremgangsmåten i *[Etter at du har arbeidet inne i datamaskinen](#page-10-0)*.

# Likestrøm inn-port

# Fjerne strømkontakten

- 1. Følg fremgangsmåten i [Før du arbeider på datamaskinen](#page-8-0).
- 2. Fjern [batteriet](#page-12-0).
- 3. Fjern [tastaturet](#page-18-0).
- 4. Fjern [minnedøren](#page-26-0).
- 5. Fjern den [optiske stasjonen](#page-34-0).
- 6. Fjern [håndleddstøtten](#page-38-0).
- 7. Fjern [hengseldekslet](#page-46-0).
- 8. Fjern [WLAN-kortet](#page-48-0).
- 9. Fjern [skjermenheten](#page-52-0).
- 10. Løsne strømkabelen fra rennen.

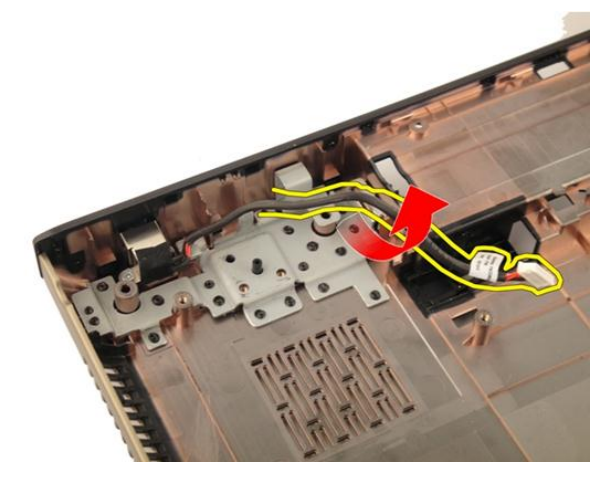

11. Ta ut skruen som fester strømkontakten.

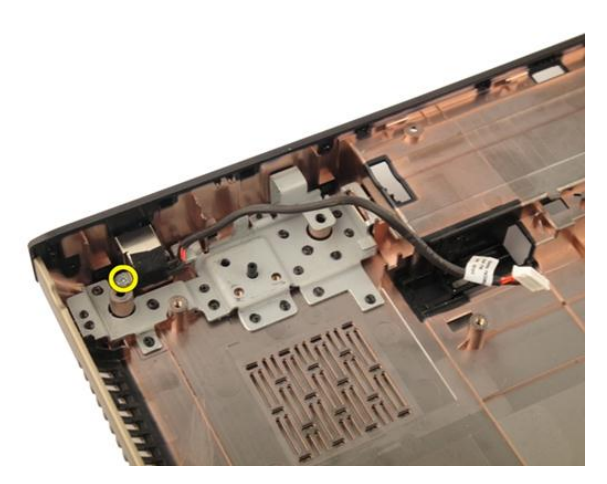

12. Fjern strømkontakten fra bunnplaten.

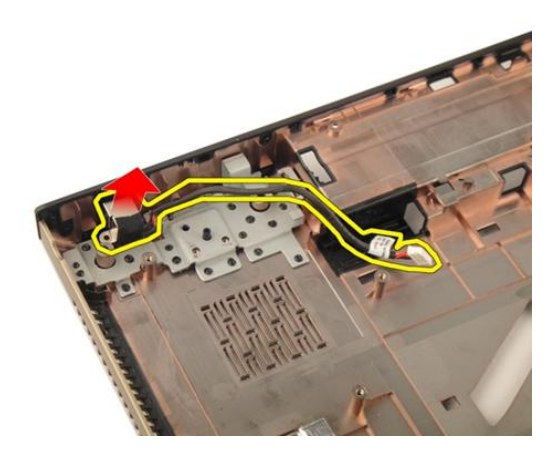

## Montere strømkontakten

- 1. Trekk til skruen som fester strømkontakten.
- 2. Monter [skjermenheten](#page-55-0).
- 3. Monter [WLAN-kortet](#page-50-0).
- 4. Monter [hengseldekslet](#page-47-0).
- 5. Monter [håndleddstøtten](#page-43-0).
- 6. Monter den [optiske stasjonen](#page-36-0).
- 7. Monter *[minnedøren](#page-27-0)*.
- 8. Monter [tastaturet](#page-24-0).
- 9. Monter [batteriet](#page-13-0).
- 10. Følg fremgangsmåten i [Etter at du har arbeidet inne i datamaskinen](#page-10-0).

# Inn- og utgangspanel

# Fjerne inngangs- og utgangspanelet (I/U)

- 1. Følg fremgangsmåten i [Før du arbeider på datamaskinen](#page-8-0).
- 2. Fjern [batteriet](#page-12-0).
- 3. Fjern *[medieblindkortet](#page-14-0)*.
- 4. Fjern [ExpressCard](#page-16-0)-kortet.
- 5. Fjern [tastaturet.](#page-18-0)
- 6. Fjern *[minnedøren](#page-26-0)*.
- 7. Fjern den [optiske stasjonen](#page-34-0).
- 8. Fjern [håndleddstøtten.](#page-38-0)
- 9. Fjern [hengseldekslet](#page-46-0).
- 10. Fjern [WLAN-kortet](#page-48-0).
- 11. Fjern [skjermenheten.](#page-52-0)
- 12. Fjern [systemviften](#page-80-0).
- 13. Fjern [ExpressCard-kabelen](#page-84-0).
- 14. Fjern [LED-kortet](#page-88-0).
- 15. Fjern [hovedkortet.](#page-90-0)
- 16. Fjern skruene som fester I/U-panelet.

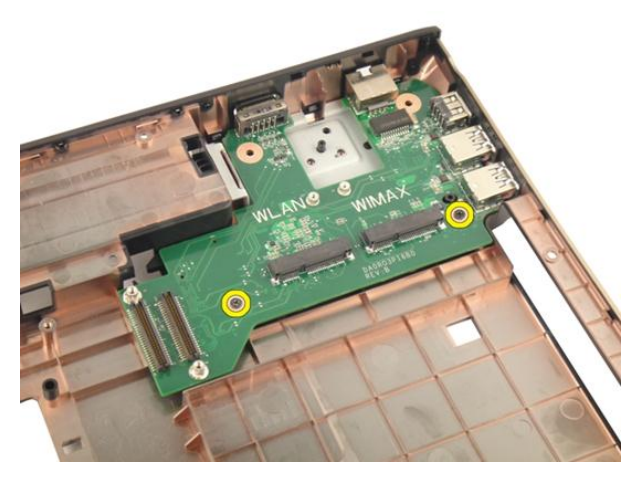

17. Fjern I/U-panelet fra bunnplaten.

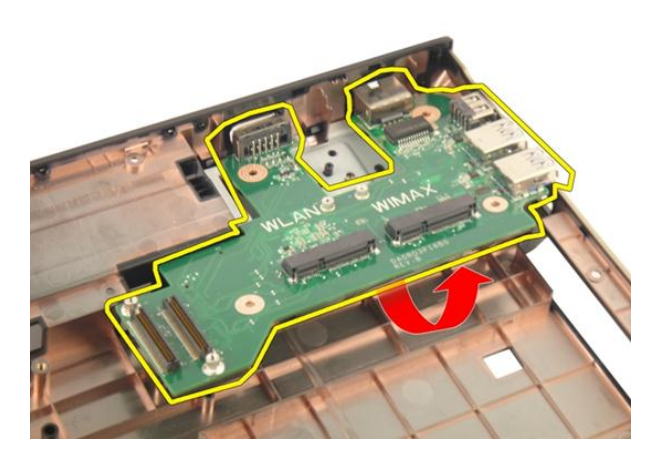

## Montere inngangs- og utgangspanelet (I/U)

- 1. Trekk til skruen som fester I/U-panelet.
- 2. Monter [hovedkortet](#page-93-0).
- 3. Monter [ExpressCard-kabelen](#page-85-0).
- 4. Monter [systemviften](#page-81-0).
- 5. Monter [skjermenheten](#page-55-0).
- 6. Monter [WLAN-kortet](#page-50-0).
- 7. Monter [hengseldekslet](#page-47-0).
- 8. Monter [håndleddstøtten](#page-43-0).
- 9. Monter den [optiske stasjonen](#page-36-0).
- 10. Monter *[minnedøren](#page-27-0)*.
- 11. Monter [tastaturet](#page-24-0).
- 12. Monter [ExpressCard](#page-17-0)-kortet.
- 13. Monter [medieblindkortet](#page-15-0).
- 14. Monter [batteriet](#page-13-0).
- 15. Følg fremgangsmåten i *[Etter at du har arbeidet inne i datamaskinen](#page-10-0)*.

# Basselement

## Fjerne basselementet

- 1. Følg fremgangsmåten i [Før du arbeider på datamaskinen](#page-8-0).
- 2. Fjern [batteriet](#page-12-0).
- 3. Fjern *[medieblindkortet](#page-14-0)*.
- 4. Fjern [ExpressCard](#page-16-0)-kortet.
- 5. Fjern [tastaturet.](#page-18-0)
- 6. Fjern *[minnedøren](#page-26-0)*.
- 7. Fjern den *[optiske stasjonen](#page-34-0)*.
- 8. Fjern [håndleddstøtten.](#page-38-0)
- 9. Fjern [hengseldekslet](#page-46-0).
- 10. Fjern [WLAN-kortet](#page-48-0).
- 11. Fjern [skjermenheten.](#page-52-0)
- 12. Fjern [systemviften](#page-80-0).
- 13. Fjern [ExpressCard-kabelen](#page-84-0).
- 14. Fjern [LED-kortet](#page-88-0).
- 15. Fjern [hovedkortet.](#page-90-0)
- 16. Fjern basselementet fra bunnplaten.

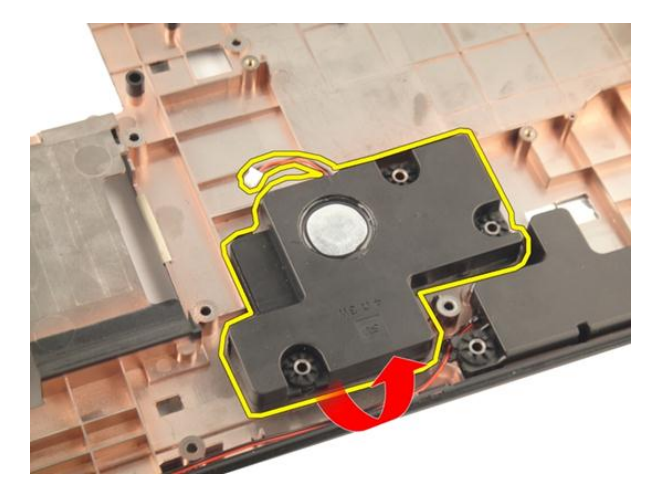

## Montere basselementet

- 1. Monter basselementet.
- 2. Monter *[hovedkortet](#page-93-0)*.
- 3. Monter [LED-kortet](#page-89-0).
- 4. Monter [ExpressCard-kabelen](#page-85-0).
- 5. Monter [systemviften](#page-81-0).
- 6. Monter [skjermenheten](#page-55-0).
- 7. Monter [WLAN-kortet](#page-50-0).
- 8. Monter [hengseldekslet](#page-47-0).
- 9. Monter [håndleddstøtten](#page-43-0).
- 10. Monter den [optiske stasjonen](#page-36-0).
- 11. Monter *[minnedøren](#page-27-0).*
- 12. Monter [tastaturet](#page-24-0).
- 13. Monter [ExpressCard](#page-17-0)-kortet.
- 14. Monter *[medieblindkortet](#page-15-0)*.
- 15. Monter [batteriet](#page-13-0).
- 16. Følg fremgangsmåten i [Etter at du har arbeidet inne i datamaskinen](#page-10-0).

# Høyttaler

# Fjerne høyttalerne

- 1. Følg fremgangsmåten i [Før du arbeider på datamaskinen](#page-8-0).
- 2. Fjern [batteriet](#page-12-0).
- 3. Fjern [tastaturet.](#page-18-0)
- 4. Fjern [minnedøren](#page-26-0).
- 5. Fjern den [optiske stasjonen](#page-34-0).
- 6. Fjern [håndleddstøtten.](#page-38-0)
- 7. Ta ut skruene som fester høyttalermodulen.

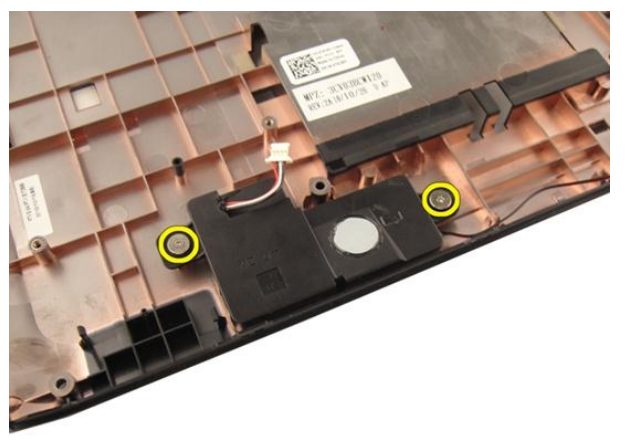

8. Løft venstre høyttaler fra bunnplaten.

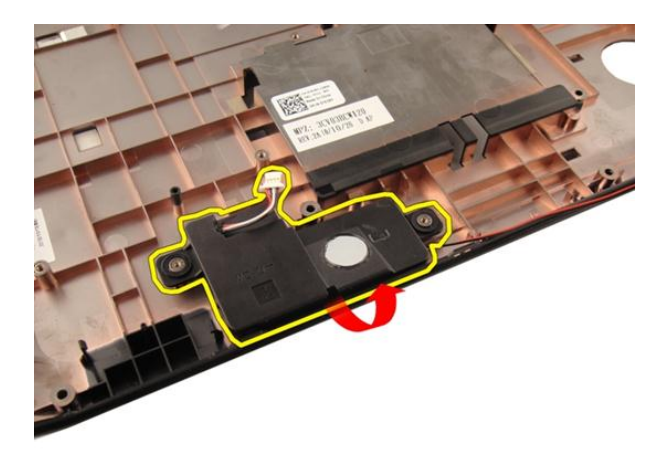

9. Løsne høyttalerkabelen fra rennen.

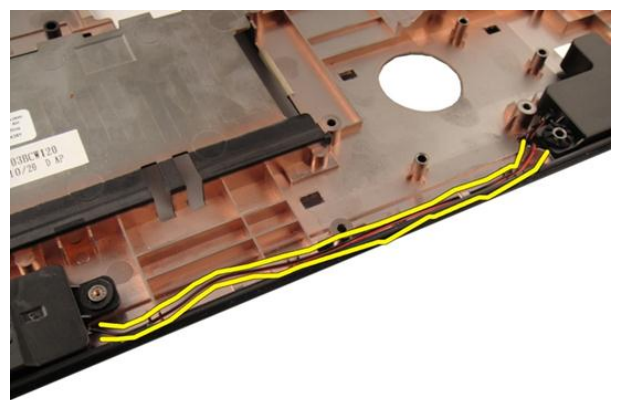

10. Løft høyre høyttaler og fjern høyttalermodulen.

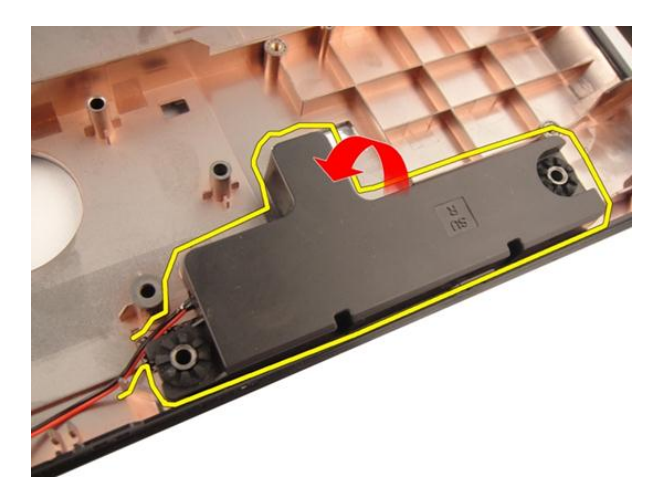

# Montere høyttalerne

- 1. Rett inn høyre og venstre høyttaler etter underlaget.
- 2. Sett inn skruene som fester høyttalermodulen.
- 3. Monter [håndleddstøtten](#page-43-0).
- 4. Monter den *[optiske stasjonen](#page-36-0)*.
- 5. Monter *[minnedøren](#page-27-0)*.
- 6. Monter [tastaturet](#page-24-0).
- 7. Monter [batteriet](#page-13-0).
- 8. Følg fremgangsmåten i [Etter at du har arbeidet inne i datamaskinen](#page-10-0).

# Systemoppsett

# Oversikt over Systemoppsett

I Systemoppsett kan du:

- endre systemkonfigurasjonen etter å ha lagt til, endret eller fjernet maskinvare i datamaskinen.
- velge eller endre brukertilgjengelige alternativer, for eksempel brukerpassordet.
- se hvor mye minne som er tilgjengelig, eller angi hvilken type harddisk som er montert.

Før du bruker Systemoppsett anbefaler vi at du skriver ned informasjonen på systemoppsettskjermen for å komme tilbake til dem senere.

FORSIKTIG: Du bør ikke endre innstillingene for dette programmet med mindre du er en virkelig erfaren databruker. Enkelte endringer kan føre til at datamaskinen ikke fungerer slik den skal.

# Åpne Systemoppsett

- 1. Slå på datamaskinen (eller start den på nytt).
- 2. Når den blå DELL-logoen vises, venter du til F2-ledeteksten kommer opp.
- 3. Når F2-ledeteksten kommer opp, trykker du umiddelbart på <F2>.

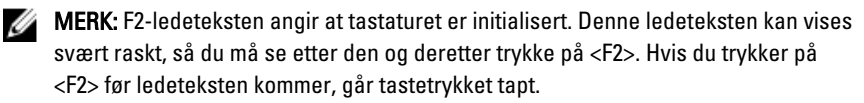

4. Hvis du venter for lenge slik at logoen for operativsystemet vises, må du vente til du ser skrivebordet i Microsoft Windows. Slå deretter av datamaskinen og prøv på nytt.

# Skjermbilder i Systemoppsett

Menu (Meny) — Vises øverst på skjermbildet i Systemoppsett. Dette feltet gir deg en meny for å åpne alternativene i Systemoppsett. Bruk < Pil venstre > og < Pil høyre > til å navigere. Når et menyalternativ er uthevet, vil Options List (Alternativliste) vise alternativene som definerer maskinvaren som er installert på datamaskinen din.

**Options List (Alternativliste)** — Vises på venstre side av skjermbildet i Systemoppsett. Feltet viser funksjoner som definerer konfigurasjonen av installert maskinvare, strømsparing og sikkerhetsfunksjoner. Bla opp og ned i listen ved hjelp av opp- og ned-piltastene. Når et alternativ er uthevet, vil feltet Options Field (Alternativfelt) vise de

datamaskinen din, inkludert feltet kan du se informasjon alternativlisten. Options Field (Alternativfelt) — Vises på høyre side av alternativlisten og inneholder informasjon om hvert av alternativene i alternativlisten. I dette om datamaskinen og gjøre endringer i innstillingene. Trykk < Enter> for å endre de gjeldende innstillingene. Trykk <ESC> for å gå tilbake til alternativlisten.

MERK: Ikke alle innstillingene i

Help (Hjelp) – Vises på høyre side i systemoppsettvinduet og inneholder hjelpeinformasjon om alternativet som er valgt i

Ø gjeldende og tilgjengelige innstillingene for alternativet.

alternativfeltet kan endres.

Key Functions (Tastefunksjoner) — Vises under alternativfeltet og viser tastene og funksjonene de har i det aktive systemoppsettfeltet.

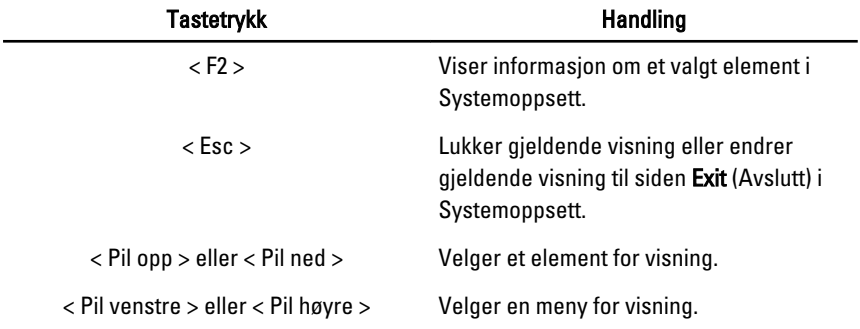

Bruk følgende taster til å navigere i systemoppsettskjermene:

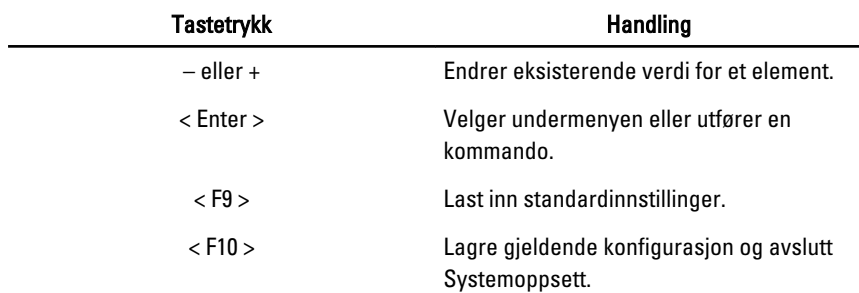

# Alternativer i Systemoppsett

## Main (Hovedfunksjoner)

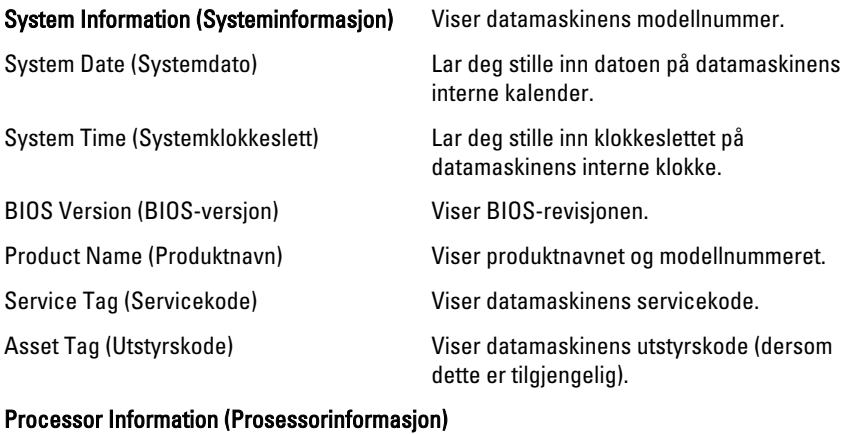

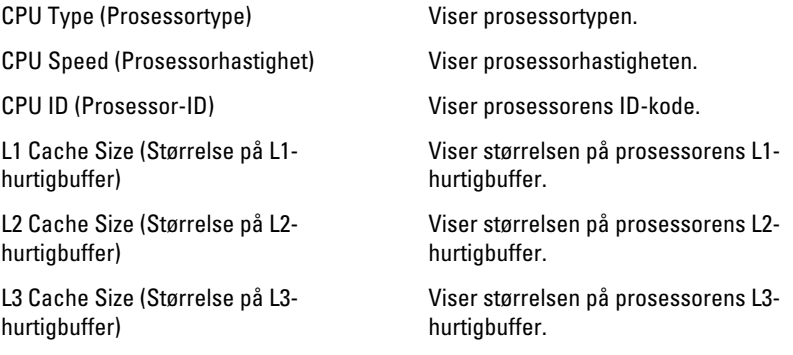

### Memory Information (Minneinformasjon)

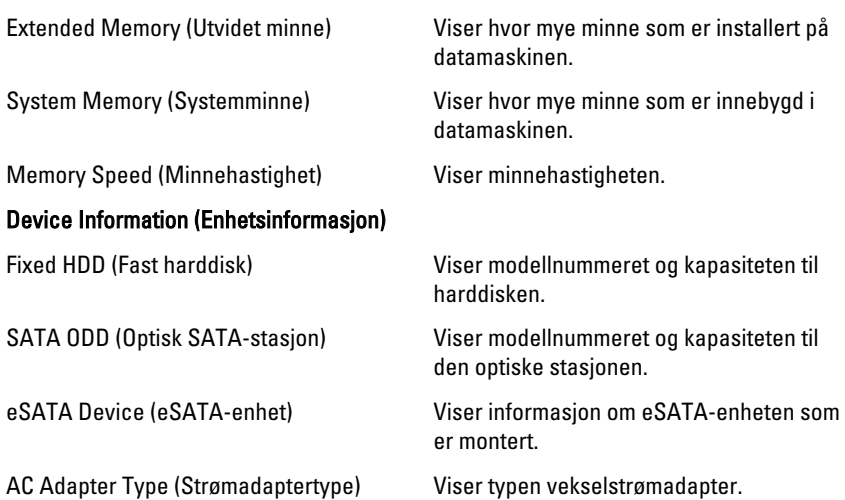

## Advanced (Avansert)

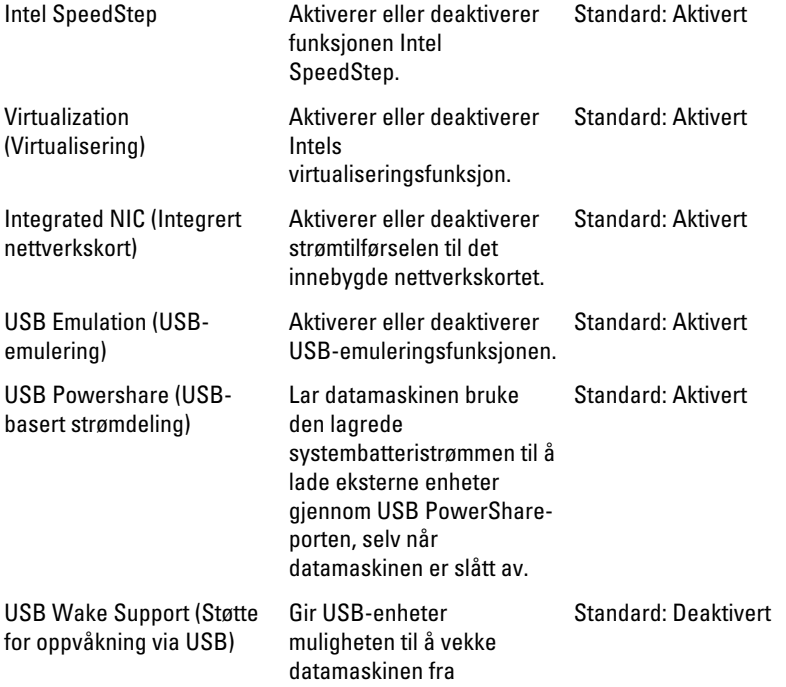

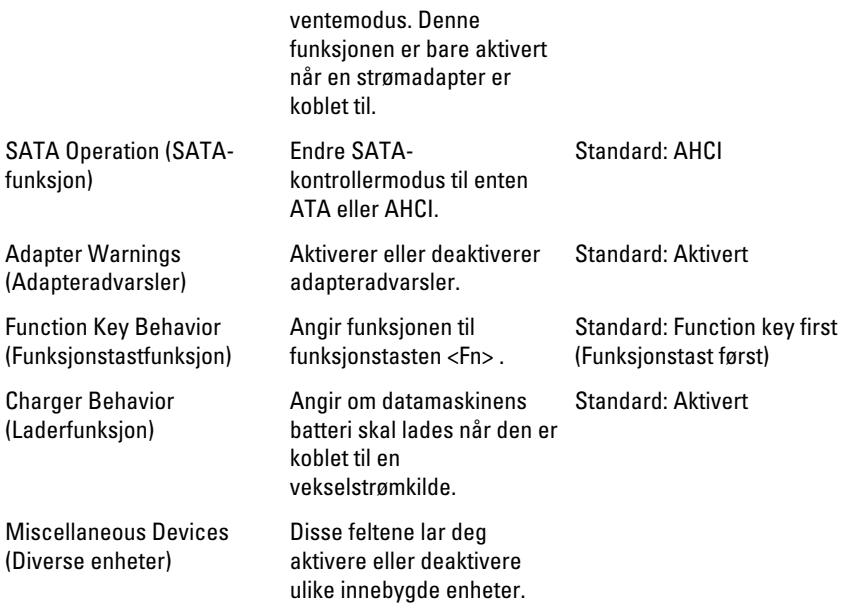

## Security (Sikkerhet)

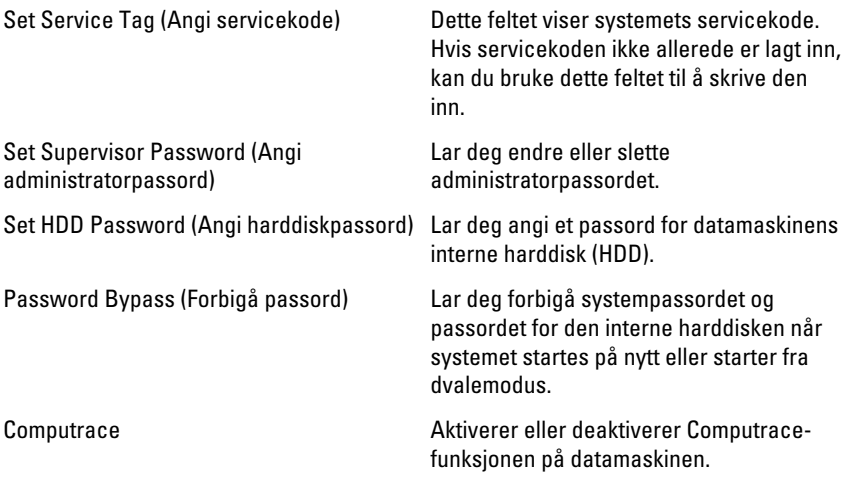

### Boot (Oppstart)

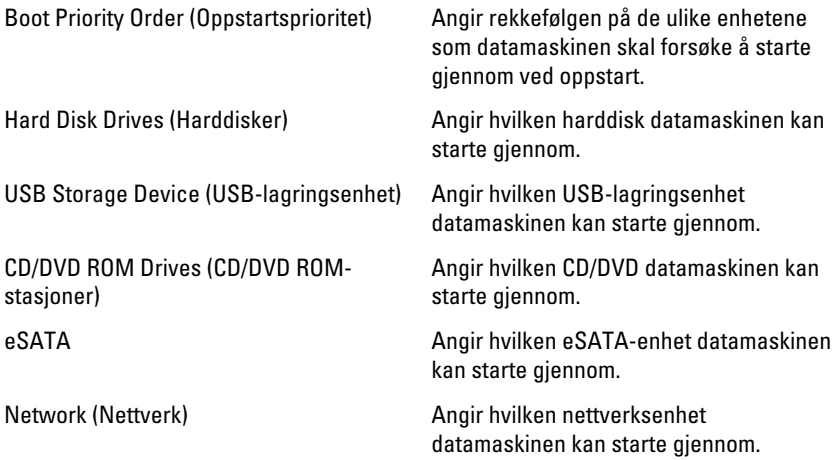

### Exit (Avslutt)

Denne delen lar deg lagre, forkaste og laste inn standardinnstillinger før du avslutter Systemoppsett.

# **Diagnostikk**

## Enhetsstatuslamper

- $\binom{1}{2}$ Slås på når du slår på datamaskinen og blinker når datamaskinen er i en strømstyringsmodus.
- Я

Slås på når datamaskinen leser eller skriver data.

- 南 Slås på og lyser konstant eller blinker for å angi batteriladestatusen.
- <sup>(d</sup>) Slås på når trådløst nettverk er aktivert.

## Batteristatuslamper

Hvis datamaskinen er koblet til et strømuttak, fungerer batterilampen slik:

- Vekselvis blinkende gult og hvitt lys En ikke godkjent eller ikke støttet vekselstrømadapter som ikke er fra Dell, er koblet til datamaskinen.
- Vekselvis blinkende gult med et konstant hvitt lys Midlertidig batterifeil med vekselstrømadapter koblet til.
- Konstant blinkende gult lys Kritisk batterifeil med vekselstrømadapter koblet til.
- Lyset er av Batteriet er helt oppladet og en vekselstrømadapter er koblet til.
- Hvitt lys på Batteriet er i lademodus og en vekselstrømadapter er koblet til.

## Diagnosesignaler

Denne tabellen viser de ulike lydsignalene datamaskinen kan aktivere hvis den ikke er i stand til å fullføre en selvtest ved oppstart.

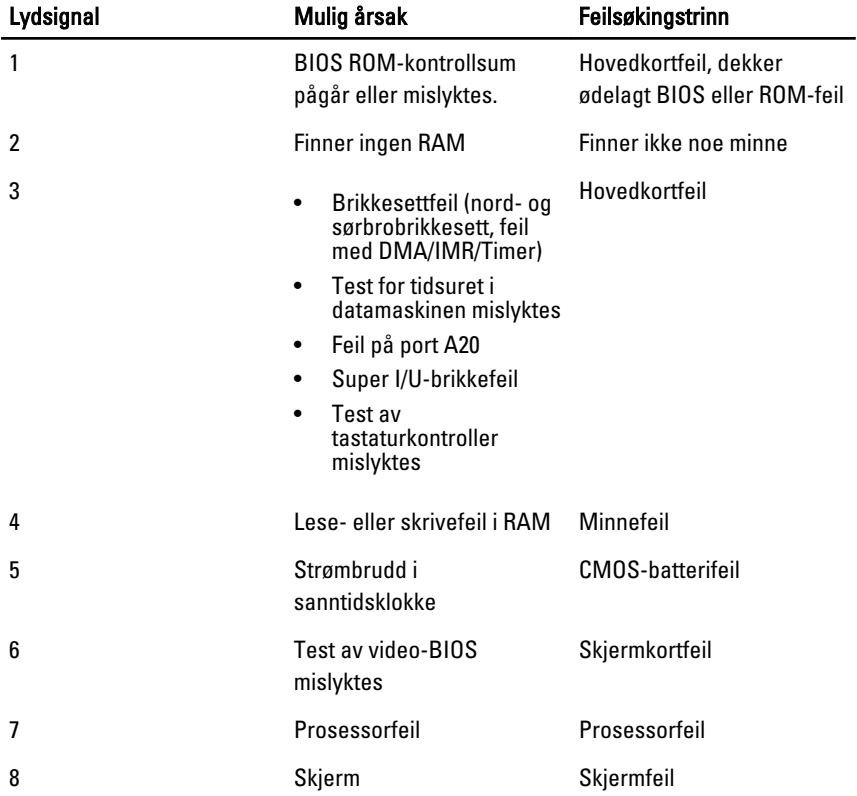

# Spesifikasjoner

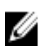

MERK: Tilbudet kan variere fra sted til sted. Følgende spesifikasjoner er bare dem som loven krever at skal følge med datamaskinen. Hvis du vil ha mer informasjon om datamaskinens konfigurasjon, klikker du på Start → Hjelp og støtte, og velger alternativet for å vise informasjon om datamaskinen.

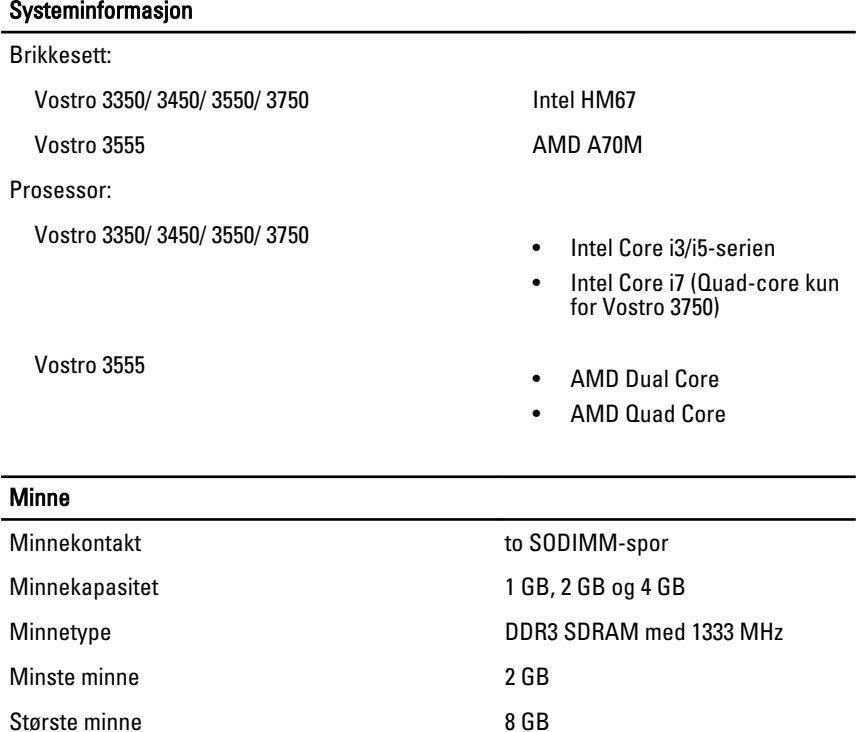

**MERK:** Bare 64-biters

operativsystemer registrerer minnekapasiteter over 4 GB.

### **Skjermkort**

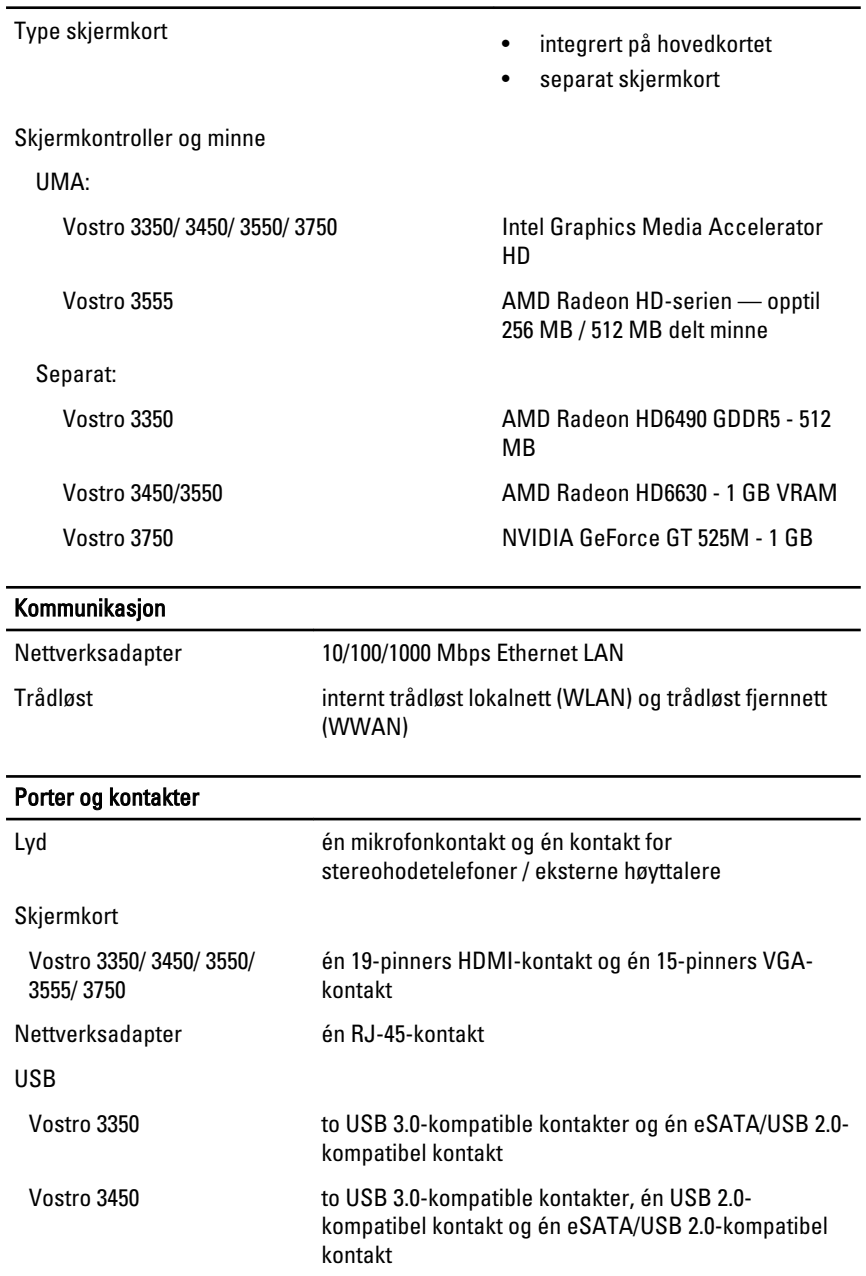

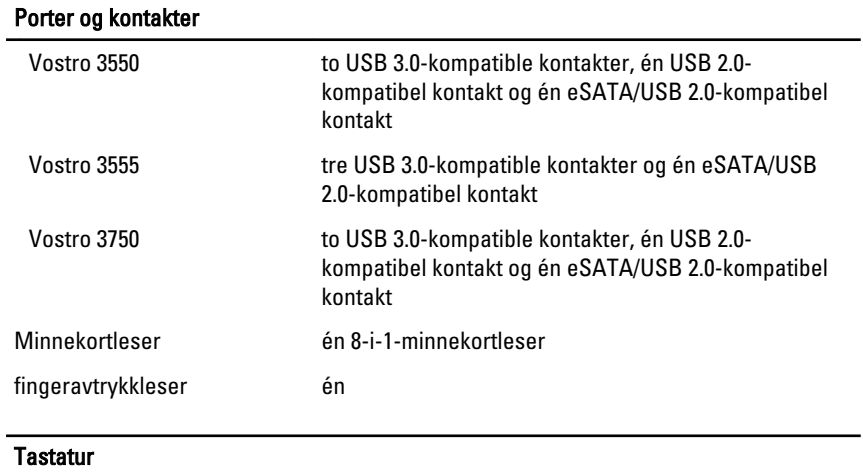

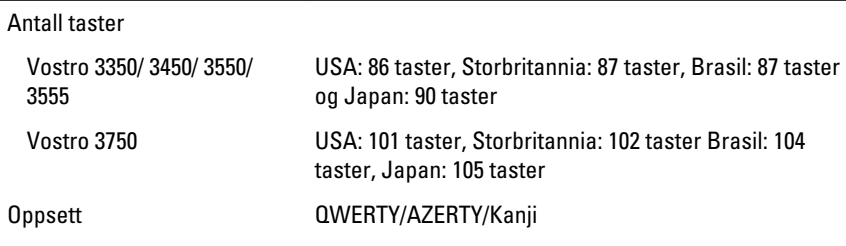

### Styreplate

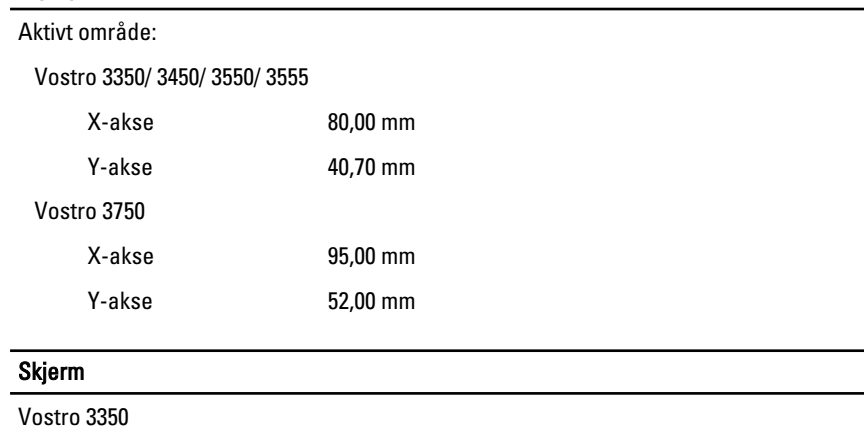

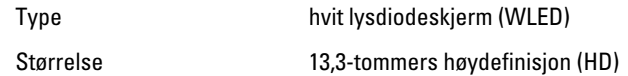

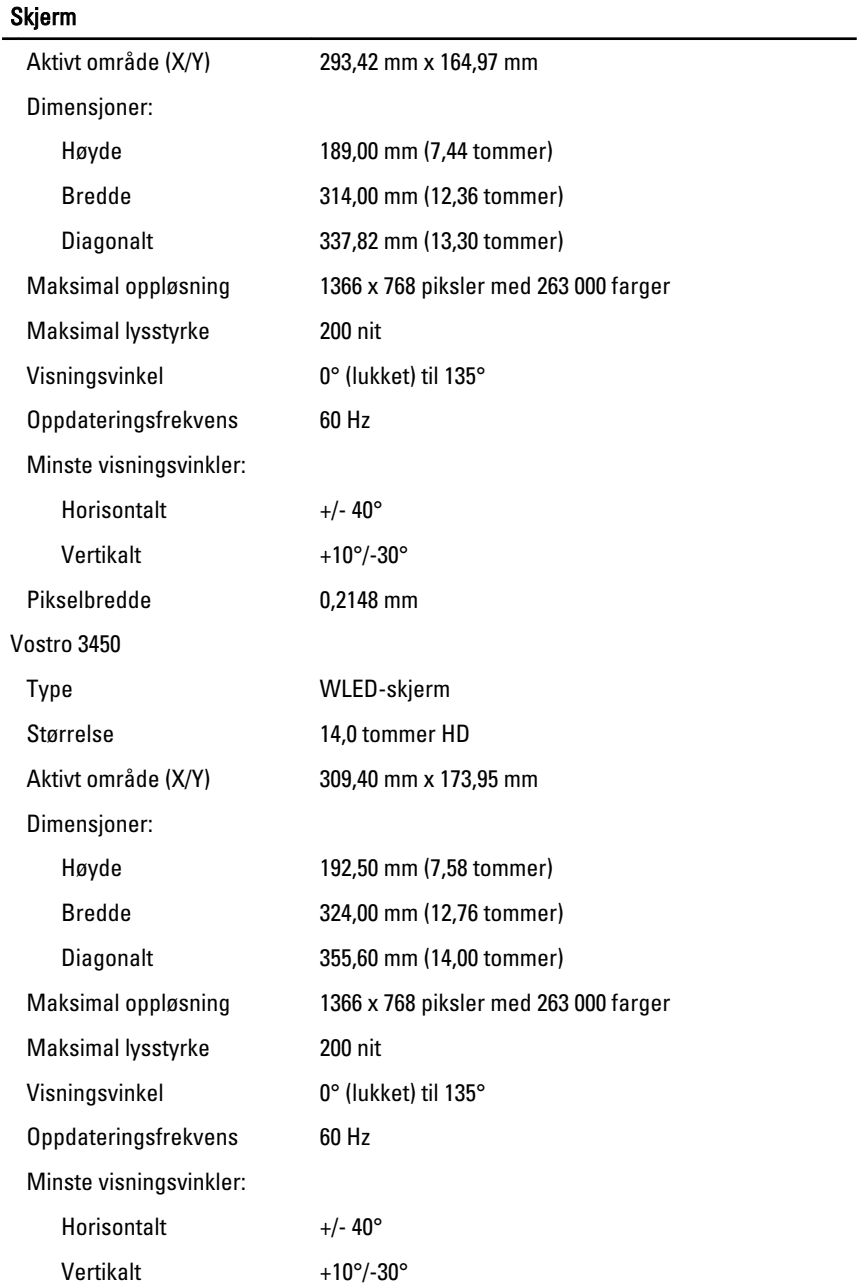

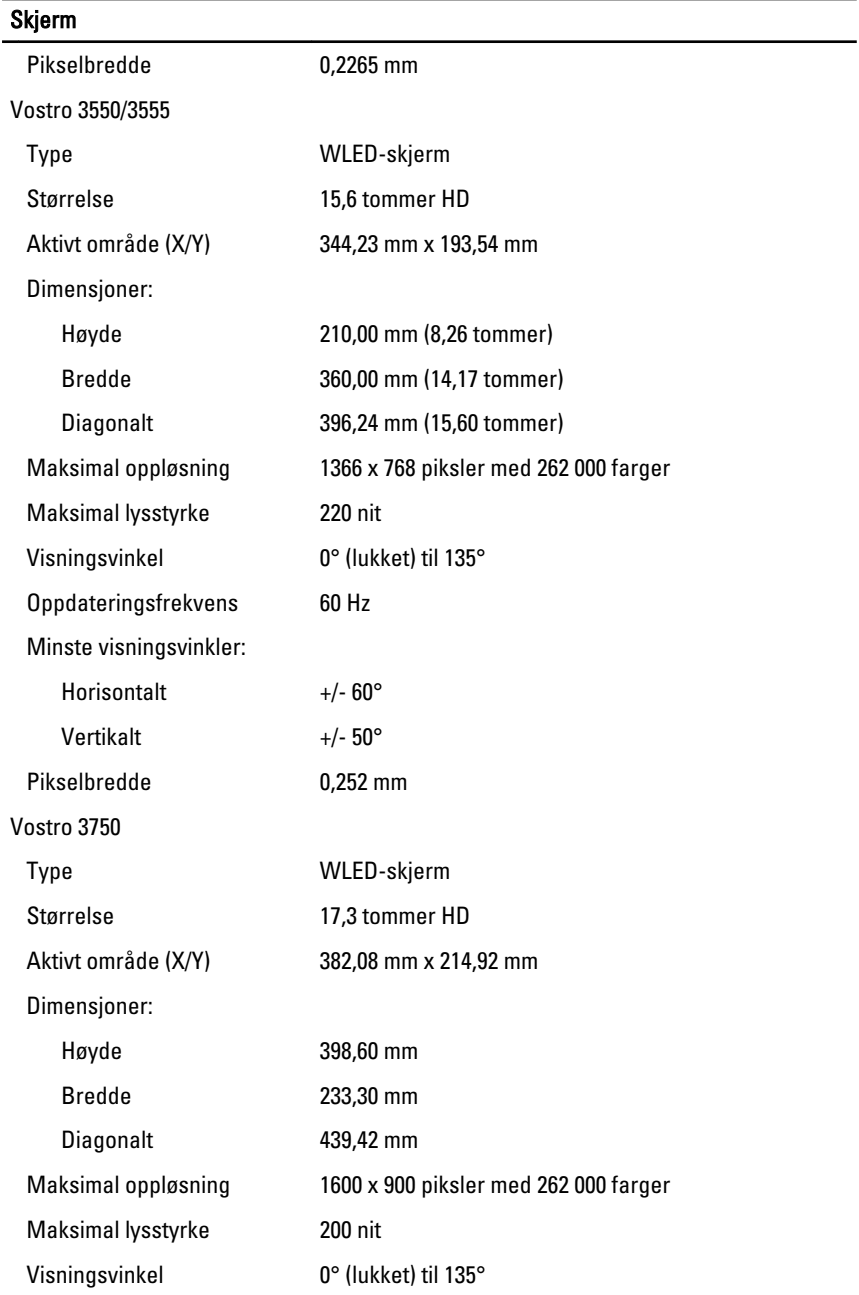

### Skjerm

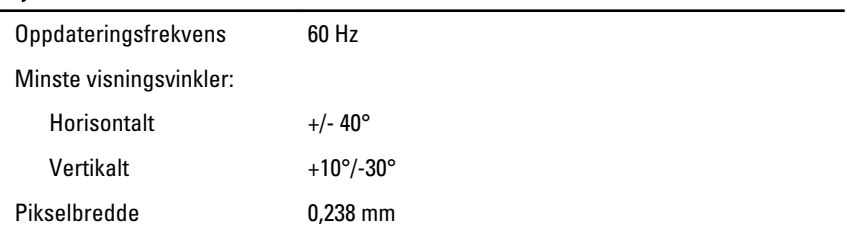

#### Batteri

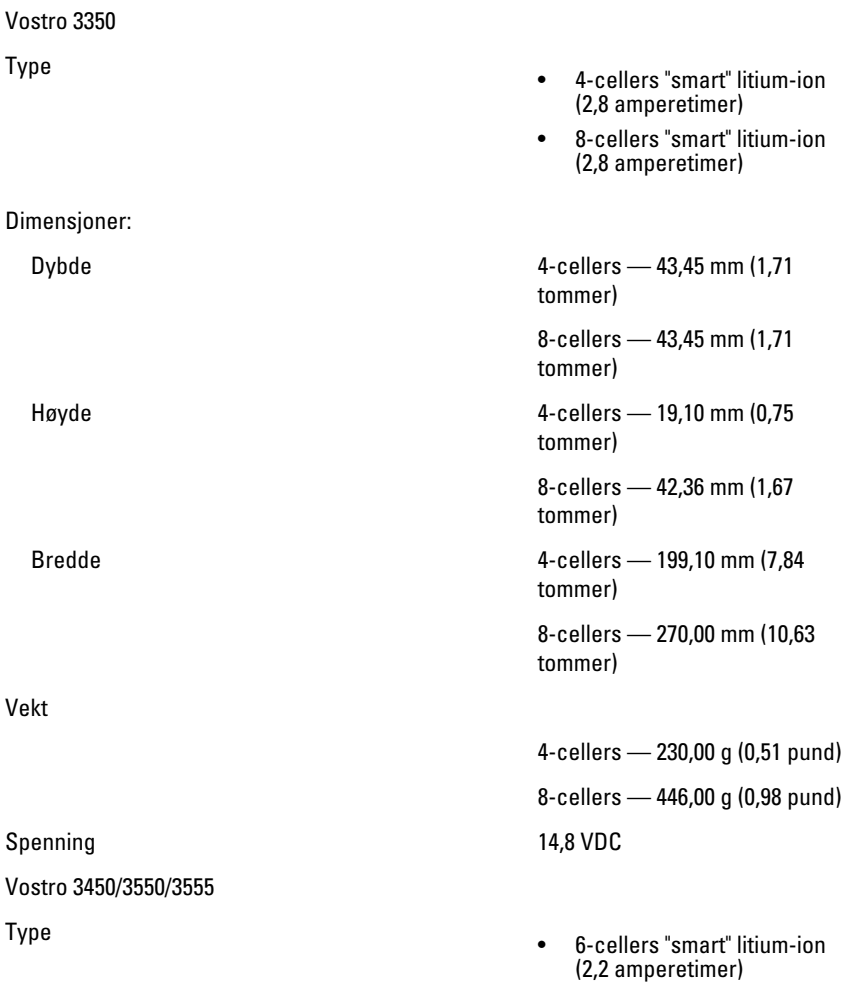

#### Batteri

![](_page_140_Picture_117.jpeg)

#### **Batteri**

Vekt

Spenning 11,1 VDC

Temperaturområde:

#### Strømadapter

Inngangsfrekvens 50 Hz til 60 Hz

Utgangsstrøm:

Nominell utgangsspenning 19,5 +/-1,0 VDC

Dimensjoner:

Bredde 6-cellers/9-cellers — 255,60 mm (10,06 tommer)

6-cellers — 340,00 g (0,75 pund)

9-cellers — 504,50 g (1,11 pund)

Under bruk 0 °C til 35 °C (32 °F til 95 °F)

Ikke i bruk –40 °C til 65 °C (–40 °F til 149 °F)

Klokkebatteri 3 V CR2032 litium-ion

Inngangsspenning 100 VAC til 240 VAC

Inngangsstrøm (maks.) 1,5 A / 1,6 A / 1,7 A / 2,3 A / 2,5 A

Utgangseffekt 65 W, 90 W eller 130 W

![](_page_141_Picture_30.jpeg)

65 W • 4,34 A (maksimum ved 4 sekunders puls)

• 3,34 A (kontinuerlig)

90 W • 5,62 A (maksimum ved 4 sekunders puls)

• 4,62 A (kontinuerlig)

130 W 6,70 A (kontinuerlig)

![](_page_142_Picture_134.jpeg)

### Fysiske mål

![](_page_142_Picture_135.jpeg)

#### Fysiske mål

![](_page_143_Picture_116.jpeg)

#### Omgivelser

Temperatur:

Relativ fuktighet (maks.):

Under oppbevaring The Contract Contract Contract Contract Contract Contract Contract Contract Contract Contract Contract Contract Contract Contract Contract Contract Contract Contract Contract Contract Contract Contract Co

Under bruk 10 °C til 35 °C (50 °F til 95 °F) Under oppbevaring  $-40 °C$  til 65 °C (-40 °F til 149 °F)

Under bruk 10 % til 90 % (ikkekondenserende)

kondenserende)

Luftforurensningsnivå G1 eller lavere, som definert i ISA-S71.04-1985
## Kontakte Dell

## kontakte Dell

U MERK: Hvis du ikke har en aktiv Internett-tilkobling, kan du finne kontaktinformasjon på fakturaen, følgeseddelen, regningen eller i Dells produktkatalog.

Dell tilbyr flere nettbaserte og telefonbaserte støtte- og servicealternativer. Tilgjengeligheten varierer etter land og produkt. Det kan hende at enkelte tjenester ikke er tilgjengelige i ditt område. For å kontakte Dell for spørsmål om salg, teknisk støtte eller kundeservice:

- 1. Gå til support.dell.com.
- 2. Velg din støttekategori.
- 3. Hvis du ikke er kunde i USA, velg din landskode nederst på siden eller velg Alle for å se flere valg.
- 4. Velg ønsket tjenestetype eller kundestøttetype basert på de behovene du har.